# Monte Carlo simulations - Allpix<sup>2</sup>

Daniel Hynds

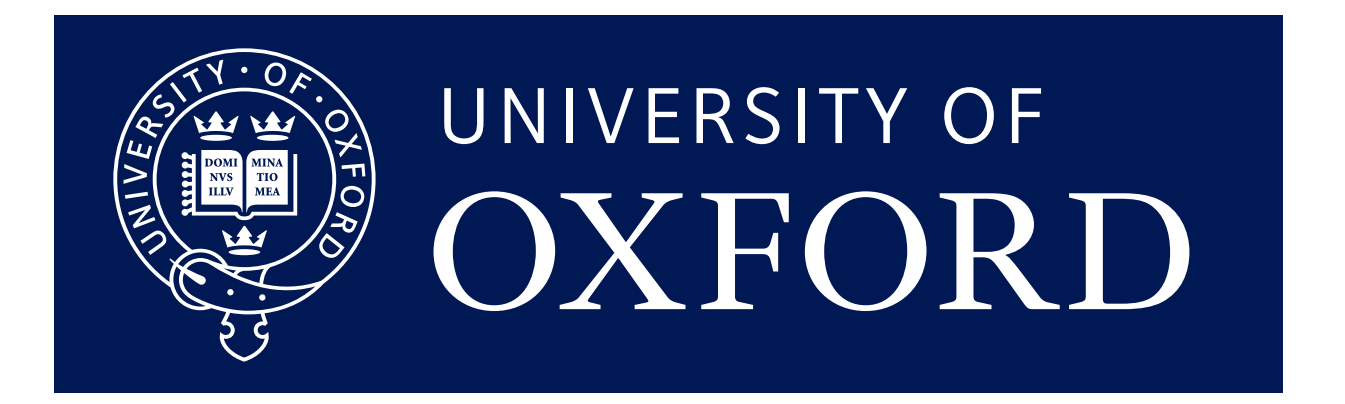

### Updated simulation configuration

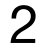

```
[Allpix] 
number_of_events = 1000
detectors_file = "tutorial-geometry.conf"
log_level = "Warning"
[GeometryBuilderGeant4] 
[DepositionGeant4] 
particle_type = "Pi+"source_energy = 120GeV 
source\_type = "beam"beam_size = 
3mm 
source_position = 
0um 
0um -200mm 
beam\_direction = 0 0 1physics_list = FTFP_BERT_EMZ 
[ElectricFieldReader] 
model="linear"
bias_voltage=-50V 
depletion_voltage=-30V 
output_plots = 
1
[ProjectionPropagation] 
temperature = 293K 
output_plots = 1
[SimpleTransfer] 
output_plots = 1
[DefaultDigitizer] 
threshold = 600eoutput_plots = 
1
```

```
[detector1] 
type = "timepix"position = 0mm 0mm 0mm
orientation = 
0
0 0 
[detector2] 
type = "timepix"position = 0mm 0mm 20mm
orientation = 
0
0 0 
[detector3] 
type = "timepix"position = 0mm 0mm 40mm
orientation = 
0
0 0 
[detector4] 
type = "timepix"position = 0mm 0mm 60mm
orientation = 
0
0 0 
[detector5] 
type = "timepix"position = 0mm 0mm 80mm
orientation = 
0
0 0 
[detector6] 
type = "timepix"position = 0mm 0mm 100mm
orientation = 
0
0
0
```
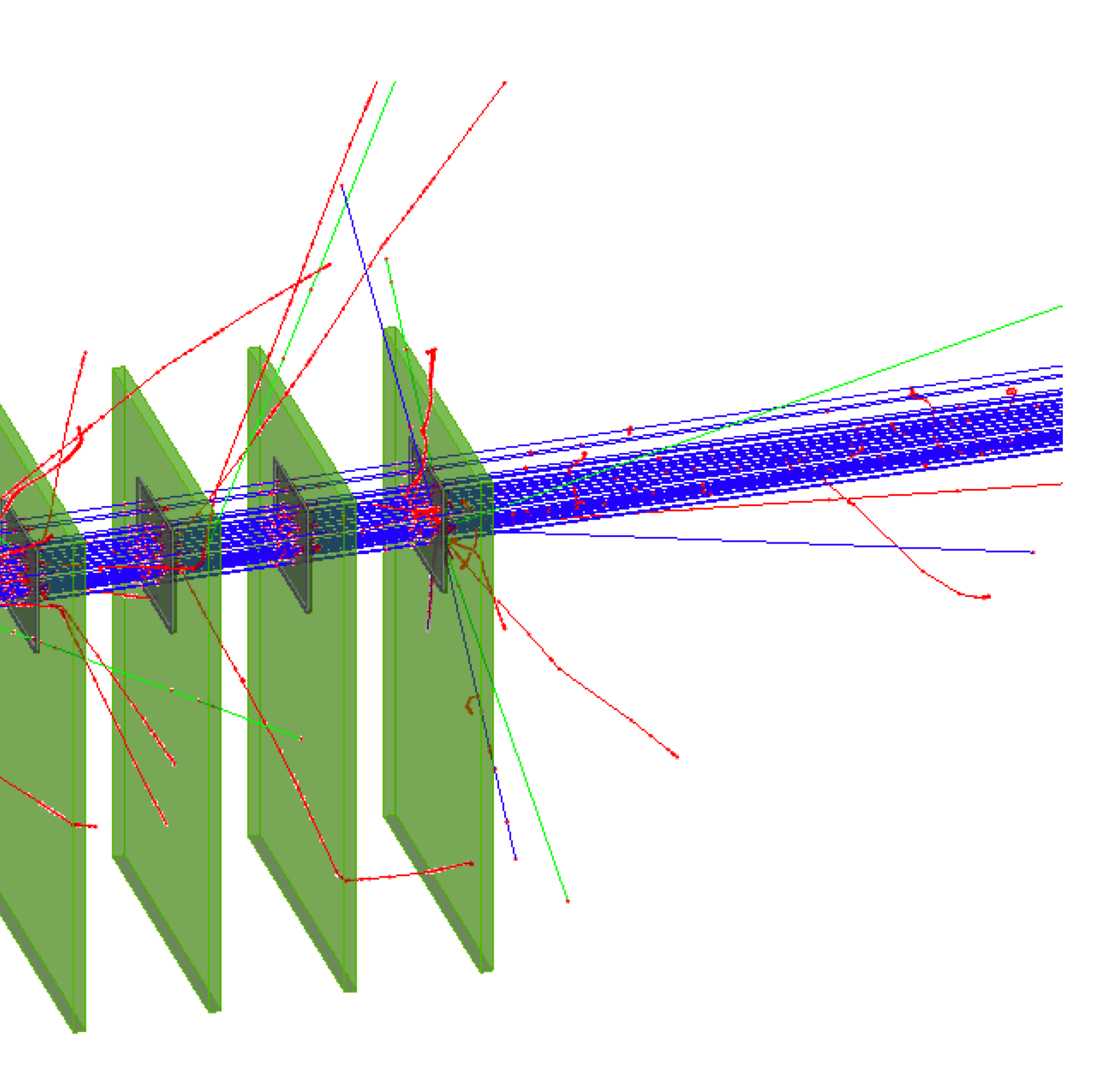

Visualising the setup

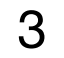

# [VisualizationGeant4]

### Corryvreckan - testbeam reconstruction software

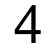

```
[DepositionGeant4] 
particle_type = "Pi+"source_energy = 120GeV 
source_type = "beam"
beam\_size = 3mmsource_position = \thetaum \thetaum -200mm
beam_direction = 0 \t0 \t1physics list = FTFP BERT EMZ
```

```
[Allpix] 
number_of_events = 1000
detectors_file = "tutorial-geometry.conf"
log_level = "Warning"
```

```
[ElectricFieldReader] 
model="linear"
bias_voltage=-50V 
depletion_voltage=-30V 
output\_plots = 1
```
[GeometryBuilderGeant4]

```
[ProjectionPropagation] 
temperature = 293K 
output\_plots = 1
```
[SimpleTransfer]  $output\_plots = 1$ 

```
position = 0mm 0mm 0mm
orientation = 0 \t0 \t0[detector2] 
type = "timepix"position = 0mm 0mm 20mm
orientation = 0 \t0 \t0[detector3] 
type = "timepix"position = 0mm 0mm 40mm
orientation = 0 \t0 \t0[dut] 
type = "timepix"position = 0mm 0mm 90mm
orientation = \theta 45deg \theta[detector4] 
type = "timepix"position = 0mm 0mm 140mm
orientation = 0 \t0 \t0[detector5] 
type = "timepix"position = 0mm 0mm 160mm
orientation = 0 \t0 \t0
```
[detector6]  $type = "timepix"$ position = 0mm 0mm 180mm orientation =  $0 \t0 \t0$ 

```
[DefaultDigitizer] 
threshold = 600eoutput_plots = 1
```

```
[CorryvreckanWriter] 
reference = detector1 
dut = dut
```
[detector1]

 $type = "timepix"$ 

Processing detectors in different ways

When we added more detectors to the geometry file, everything took care of things under the hood

• No need to add additional information to the simulation configuration file

What is happening is that a separate instance of each module is created per detector

• This allows some measure of multithreading to be used to improve simulation times - all detectors can be run in parallel

This behaviour is controlled by the module type, either it is **unique** or **detector-specific**

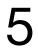

A single detector chain

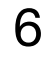

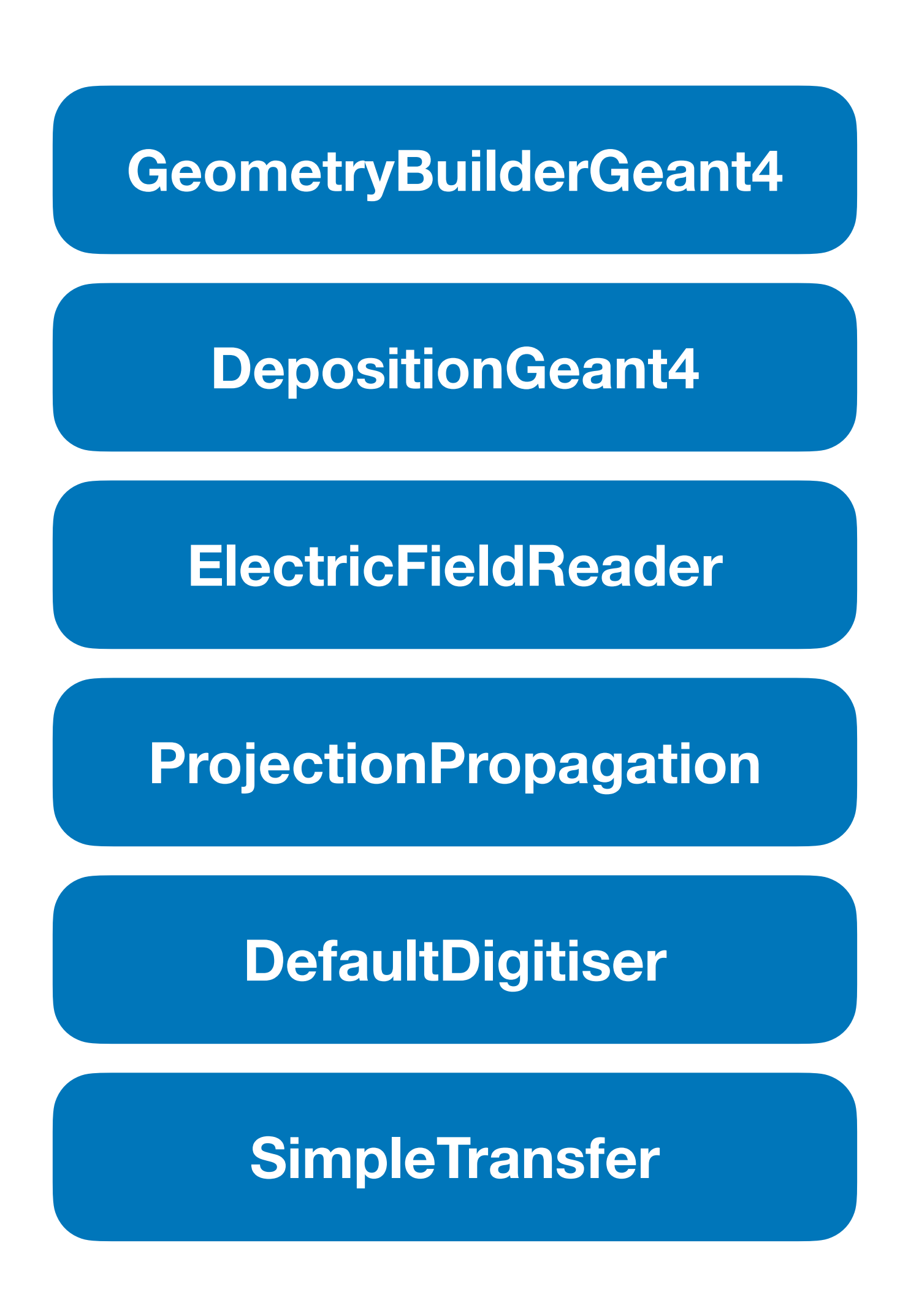

## A multi-detector chain

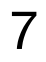

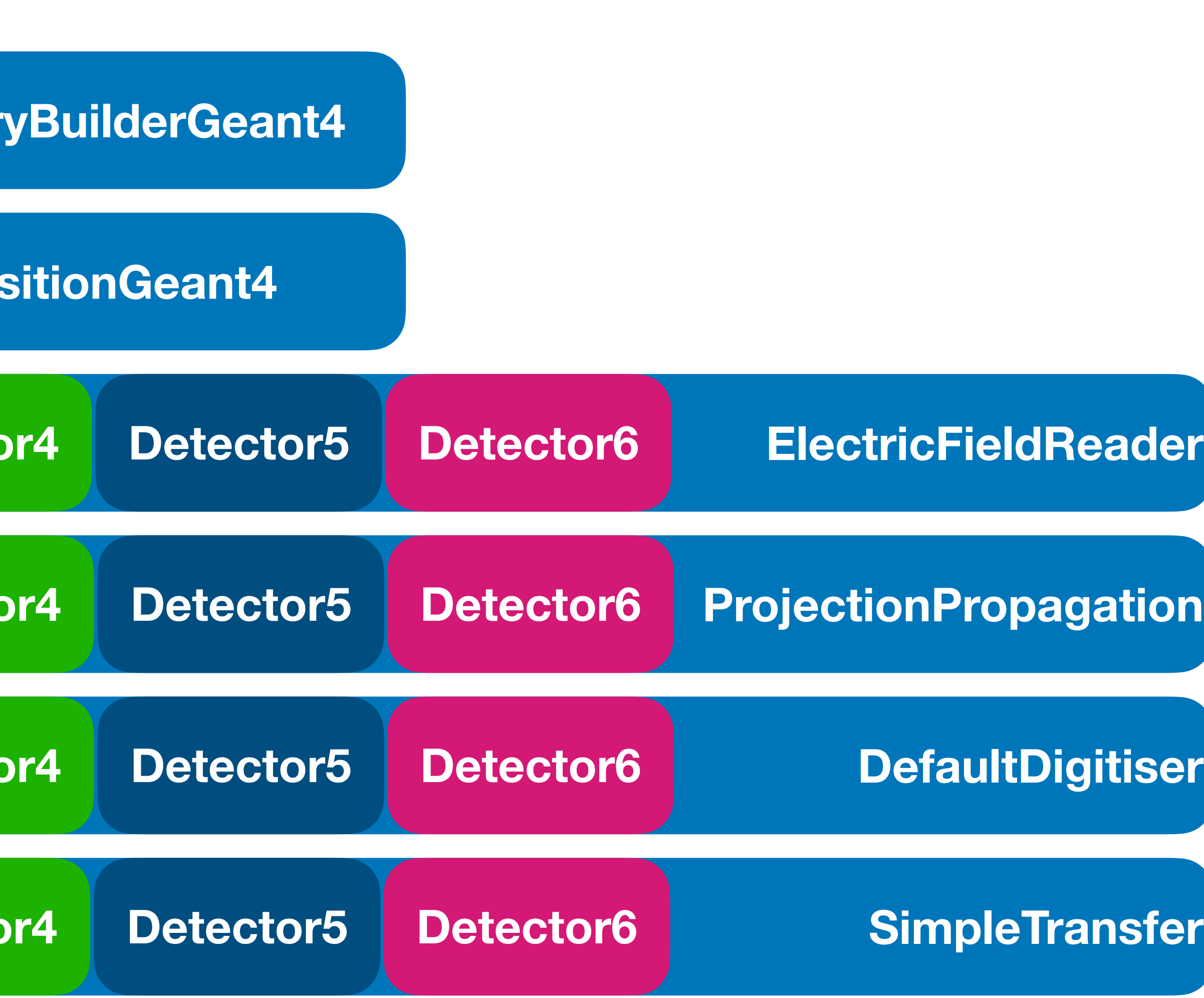

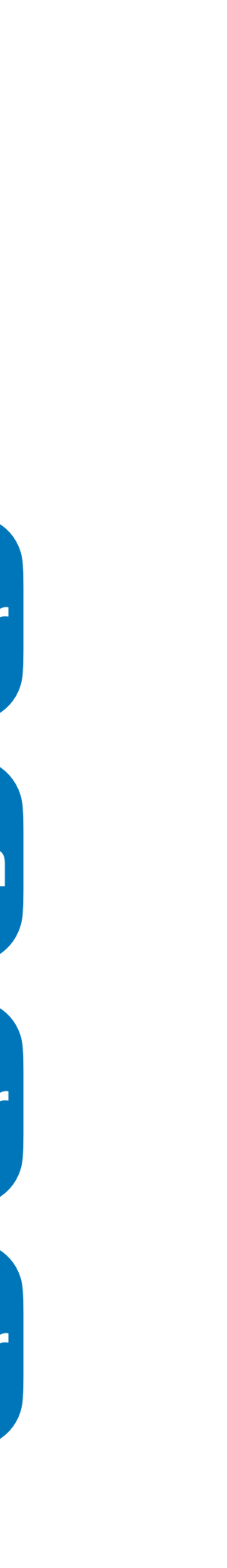

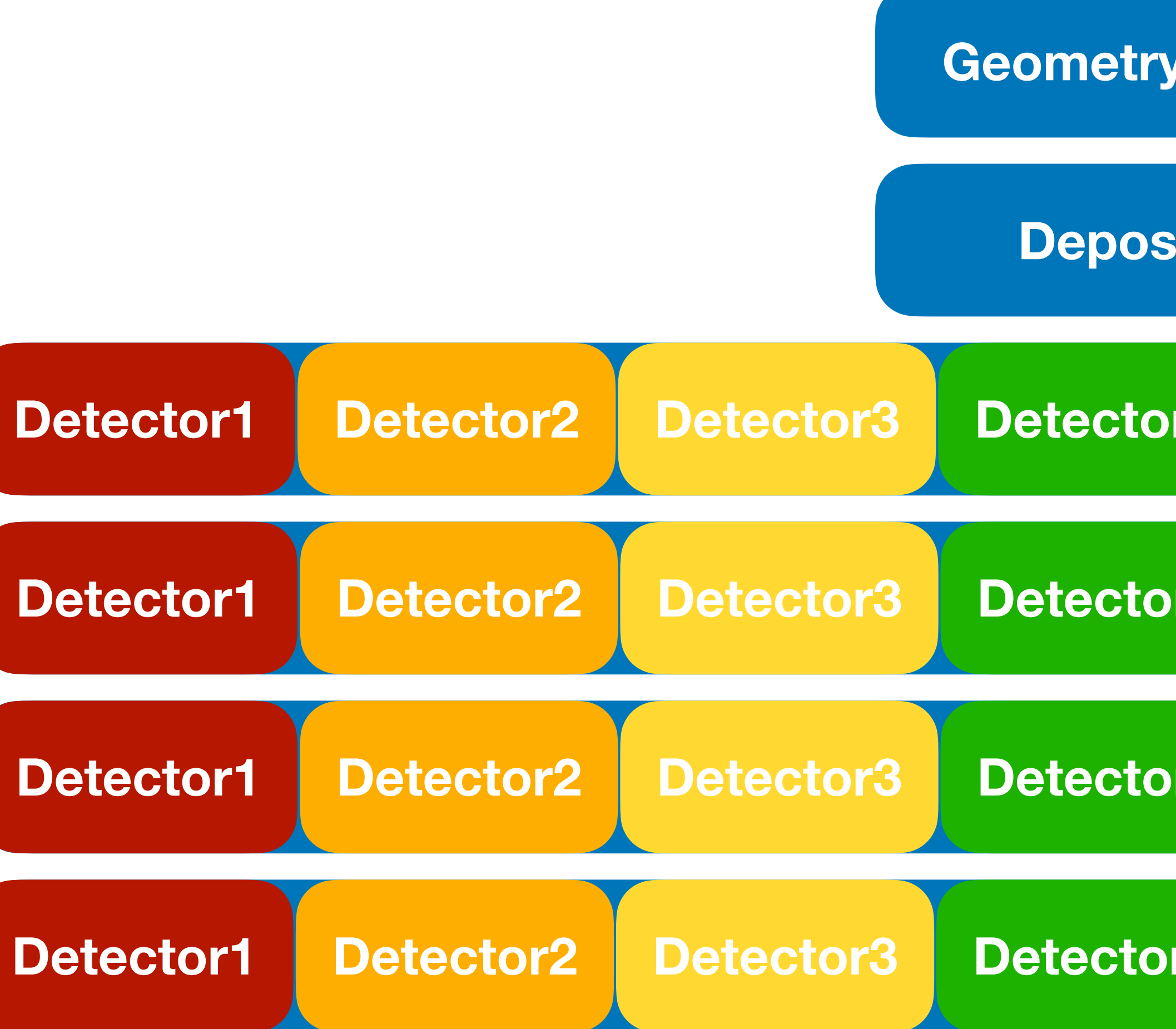

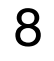

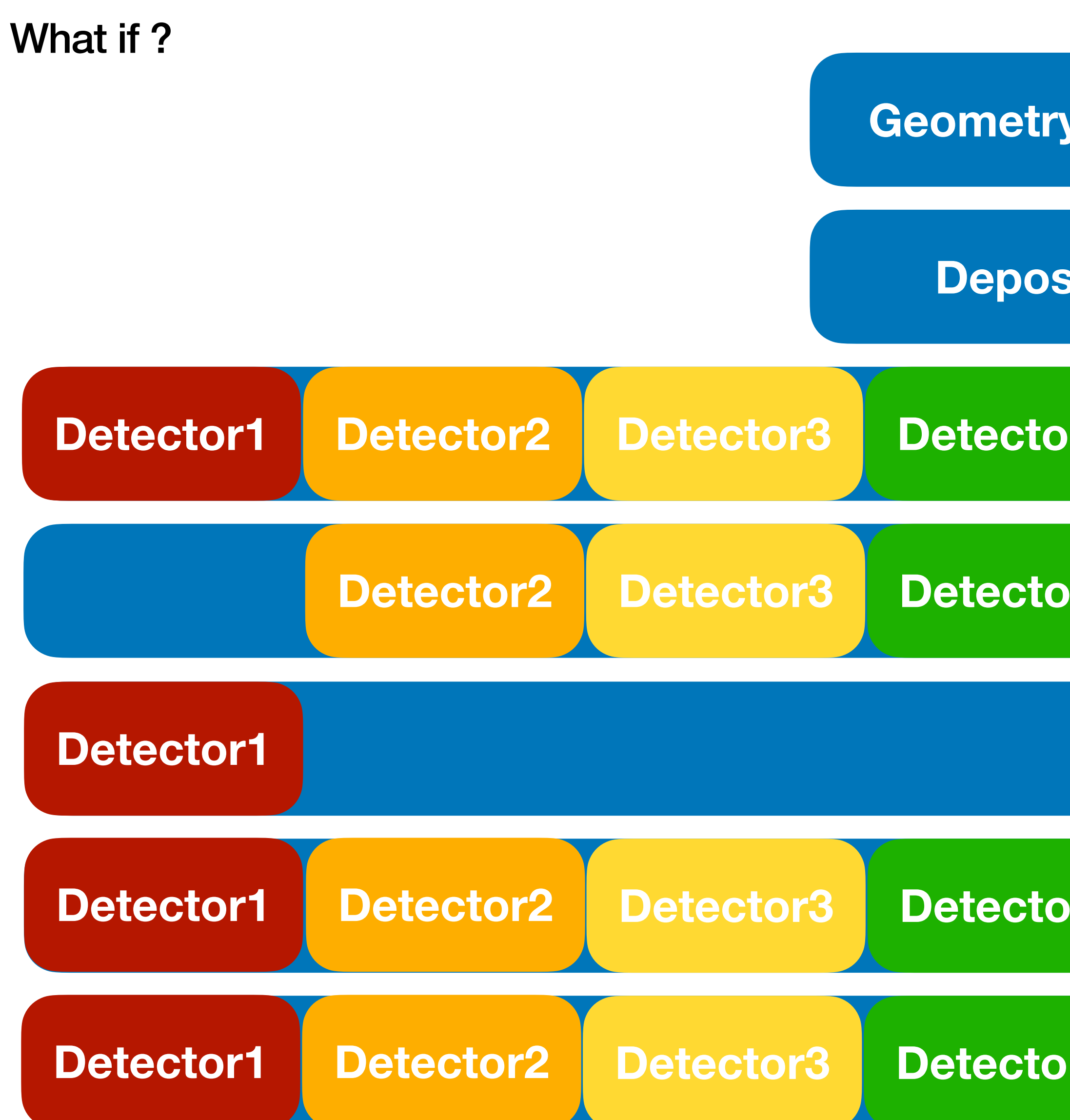

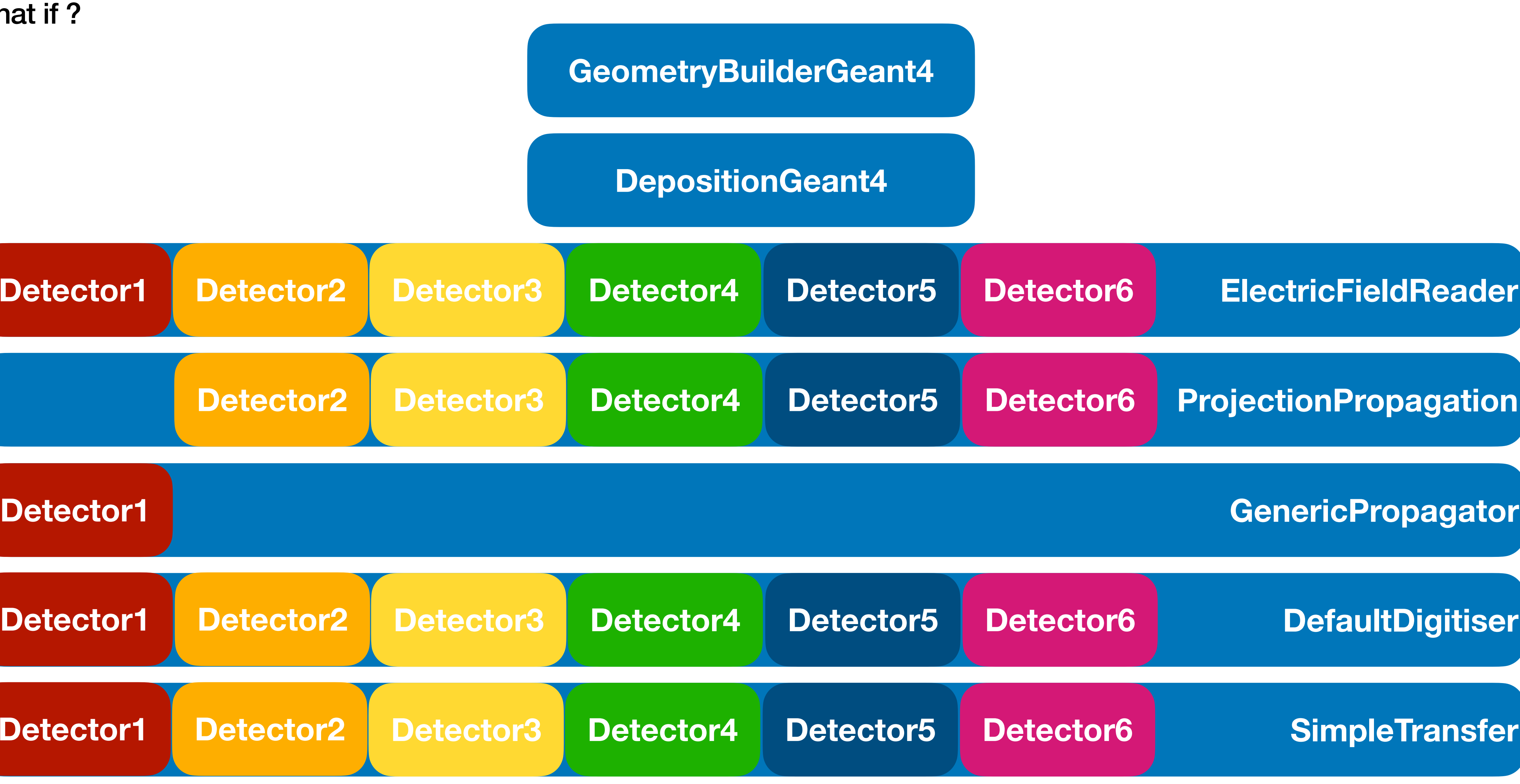

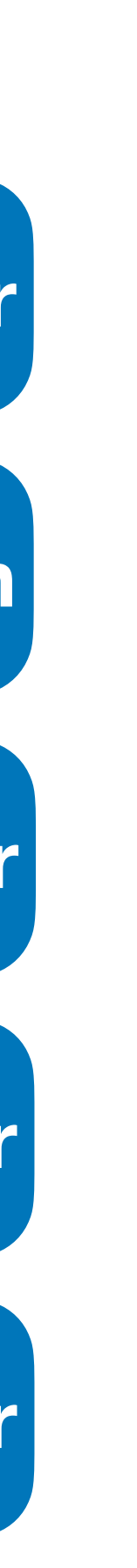

When we added more detectors to the geometry file, everything took care of things under the hood • No need to specify which detector each module was being applied to

Specifying detector type/name

By default, all modules will apply to all detectors. Can overwrite this behaviour by specifying either the **name** or **type** of detector to run over

• We can use this to either make a module have different parameters **per-detector**, or operate on a subset of

detectors

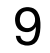

[ElectricFieldReader] model="linear" bias\_voltage=-50V depletion\_voltage=-30V [ElectricFieldReader]  $model = "linear"$ name = "detector1" bias\_voltage=-100V depletion\_voltage=-30V Set to operate on all detectors

Instantiation for detector1 will be overwritten by this one, since it is the same type of module and specified only for detector1

When we added more detectors to the geometry file, everything took care of things under the hood • No need to specify which detector each module was being applied to

Specifying detector type/name

[ProjectionPropagation]  $temperature = 293K$ 

[GenericPropagation] name = "detector1"  $temperature = 293K$ 

By default, all modules will apply to all detectors. Can overwrite this behaviour by specifying either the **name** or **type** of detector to run over

• We can use this to either make a module have different parameters per-detector, or operate on a **subset of**

### **detectors**

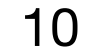

## name = "detector2", "detector3", "detector4", "detector5", "detector6"

```
[Allpix]
number of events = 1000detectors_file = "tutorial-geometry.conf"
log_level = "Warning"
[GeometryBuilderGeant4]
[DepositionGeant4]
particle\_type = "Pi+"source_energy = 120GeV
source\_type = "beam"beam size = 3mmsource\_position = 0um 0um -200mm
beam_direction = 0 0 1
physics_list = FTFP_BERT_EMZ
[ElectricFieldReader]
model="linear"
bias_voltage=-50V
depletion_voltage=-30V 
output\_plots = 1[ElectricFieldReader]
model="linear" 
name="detector1"
bias_voltage=-100V
depletion_voltage=-30V 
output\_plots = 1
```
## Specifying detector type/name

11

```
[ProjectionPropagation]
temperature = 293Kname = "detector2", "detector3", "detector4", 
"detector5", "detector6" 
output\_plots = 1
```

```
[GenericPropagation]
name = "detector1"
temperature = 293Koutput\_plots = 1
```

```
[SimpleTransfer]
output\_plots = 1
```

```
[DefaultDigitizer] 
threshold = 600eoutput\_plots = 1
```
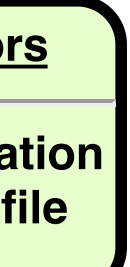

### Single detector chain

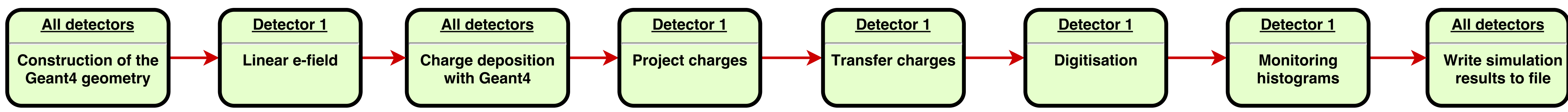

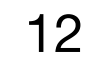

### Multi-detector chain

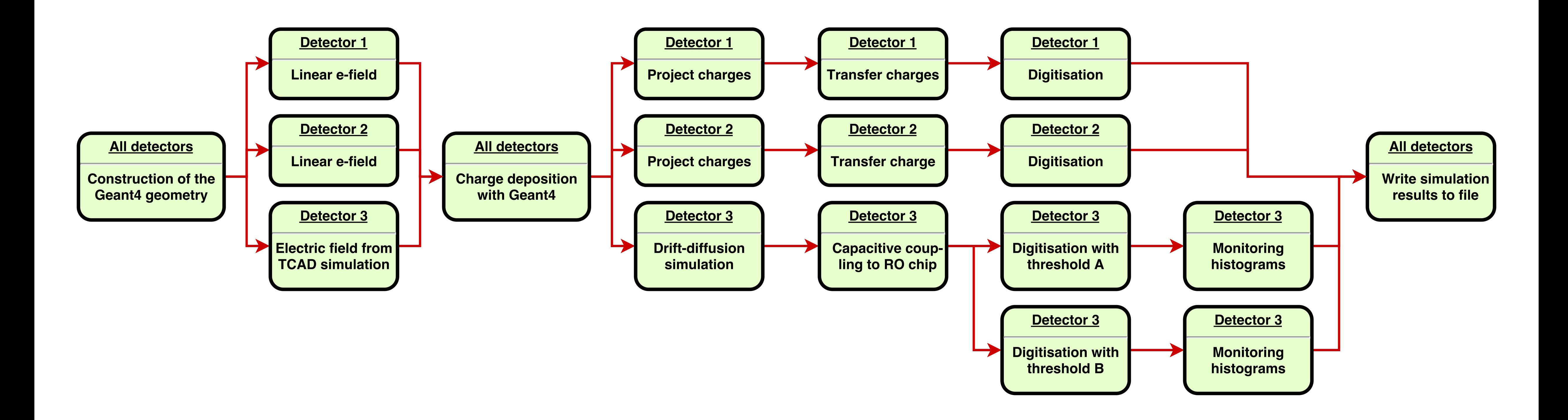

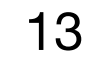

### Making your own module

Until now, setting up a simulation and configuring different modules for different detectors

• No need to touch  $c++$  code, only config files

Next step is developing a custom module - keep in mind that modules may already be implemented/can be configured in a way that you need (cf. Digitisation is reasonable generic)

- Define the name of the module
- Whether the module is unique or operates per-detector
- The type of message that the module accepts

• Consider that making your module generic will benefit other users - no point in implementing 10 times a module to apply time

walk effects to an ASIC

Useful script comes with the software to make it easy to develop new modules: make\_modules.sh

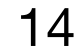

### **Messages**

Modules exist entirely standalone in allpix-squared

- Information exchange by dispatching and receiving messages, via the core of the software
- Check performed on start-up for configuration errors check with messages each module is waiting for and whether messages being dispatched are subsequently used

For per-detector modules, separate messages are dispatched for each detector, with the detector name used in the identification

New modules need to decide what objects to pick up

• DepositedCharges, PropagatedCharges, etc.

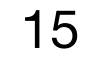

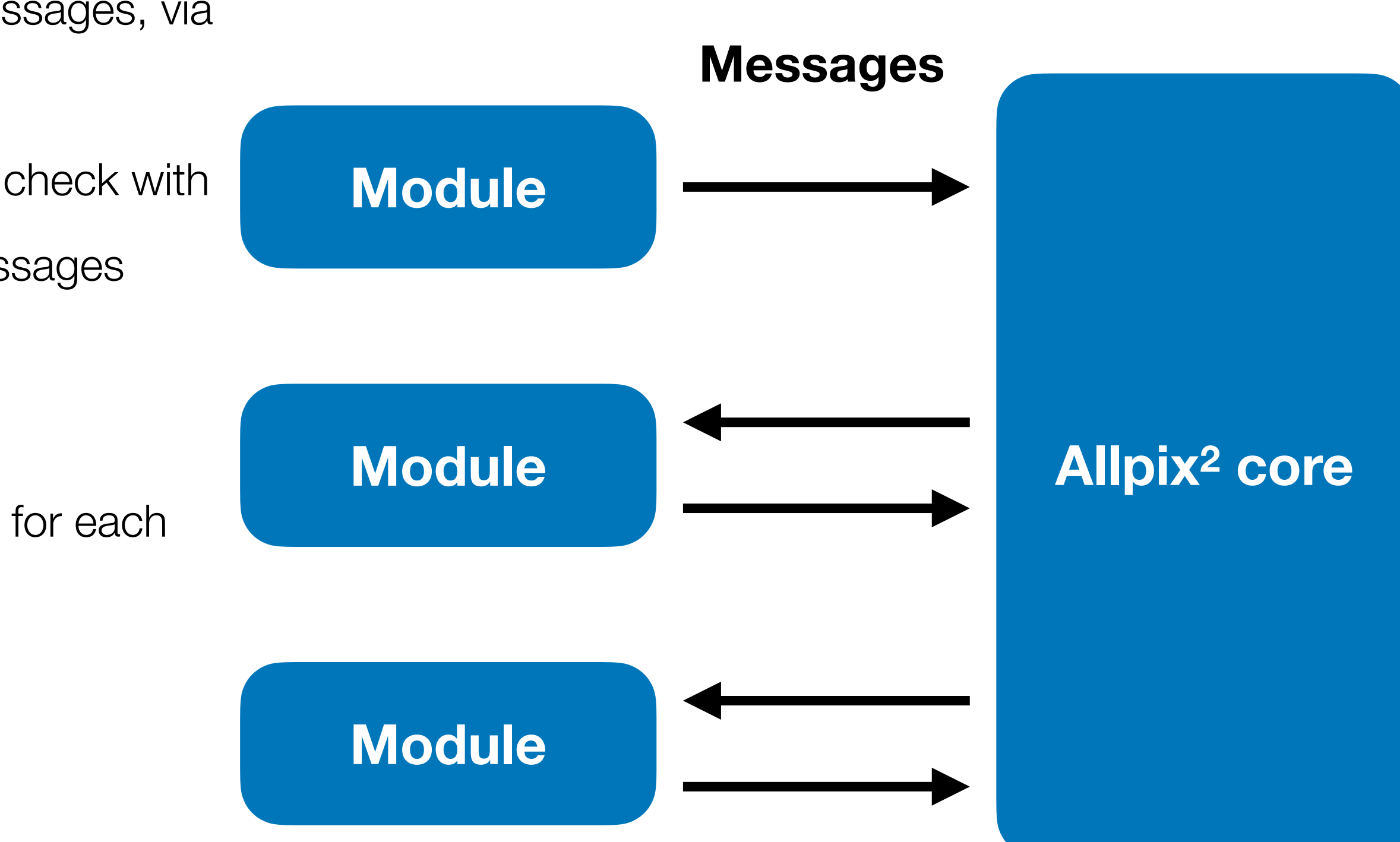

```
#include "Pixel.hpp"
namespace allpix {
     / **
      * @ingroup Objects
      * @brief Pixel triggered in an event after digitization
      \frac{1}{2}class PixelHit : public Object {
     public:
          /**
           * @brief Construct a digitized pixel hit
           * @param pixel Object holding the information of the pixel
           * @param local_time Timing of the occurrence of the hit in local reference frame
           * @param global_time Timing of the occurrence of the hit in global reference frame
           * @param signal Signal data produced by the digitizer
           * @param pixel_charge Optional pointer to the related pixel charge
            \frac{1}{2}/∗*
    * @brief Typedef for message carrying pixel hits
    \frac{1}{2}
```
 $using$   $PixelHitMessage$  = Message<PixelHit>;

 $1.1$  and a second contract  $1.5$ 

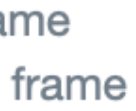

### Message types

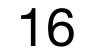

Inside "src/objects" the complete list of objects can be found, each of which has the message definition alongside it. Objects include:

- DepositedCharge
- PropagatedCharge
- Pulse
- PixelHit
- MCParticle
- Etc.

### And are trivial to extend

\$ cd ../etc/scripts/ \$ ./make\_module.sh

### Producing your own module

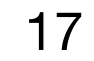

Name of the module? TutorialExample Type of the module?

Preparing code basis for a new module:

Input message type? DepositedCharge Creating directory and files...

### Short description of the module? This module will demonstrate how to write a new module

1) unique

2) detector

#? 2

Event order requirements?

1) Module

2) SequentialModule

#? 1

./make\_module.sh: line 162: realpath: command not found Name: TutorialExample Description: This module will demonstrate how to write a new module Author: Daniel Hynds (daniel.hynds@cern.ch) Path:

This module listens to "DepositedCharge" messages from one detector

Re-run CMake in order to build your new module.

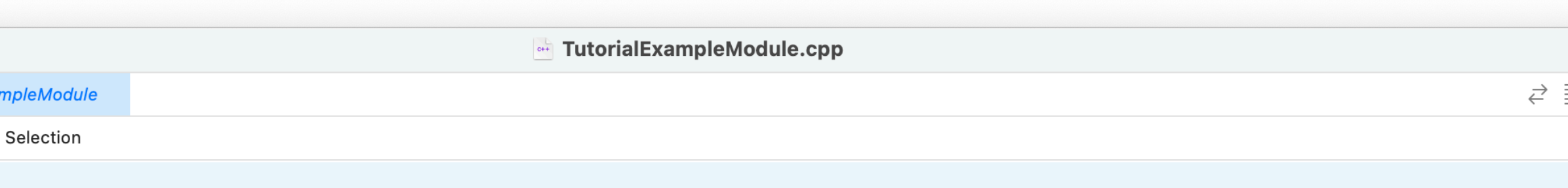

\* @brief Implementation of TutorialExample module

**@copyright** Copyright (c) 2017-2023 CERN and the Allpix Squared authors.

\* This software is distributed under the terms of the MIT License, copied verbatim in the file "LICENSE.md".

\* In applying this license, CERN does not waive the privileges and immunities granted to it by virtue of its status as an

\* Intergovernmental Organization or submit itself to any jurisdiction.

### 12 #include "TutorialExampleModule.hpp"

21 TutorialExampleModule::TutorialExampleModule(Configuration& config, Messenger\* messenger, std::shared\_ptr<Detector> detector) : Module(config, detector), detector\_(std::move(detector)), messenger\_(messenger) {

// Allow multithreading of the simulation. Only enabled if this module is thread-safe. See manual for more details. // allow\_multithreading();

// Set a default for a configuration parameter, this will be used if no user configuration is provided: config\_.setDefault<int>("setting", 13);

// Parsing of the parameter "setting" into a member variable for later use:  $setting_ = config_.get("setting")$ ;

// Messages: register this module with the central messenger to request a certaintype of input messages: messenger\_->bindSingle<DepositedChargeMessage>(this, MsgFlags::REQUIRED);

```
37 void TutorialExampleModule::initialize() {
```
// In this simple case we just print the name of this detector: LOG(DEBUG) << "Detector with name " << detector\_->getName();

```
void TutorialExampleModule::run(Event* event) {
```
// Messages: Fetch the (previously registered) messages for this event from the messenger: auto message = messenger\_->fetchMessage<DepositedChargeMessage>(this, event);

### Writing your own module

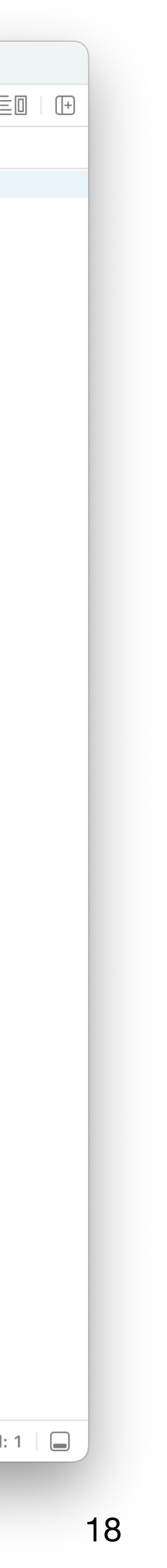

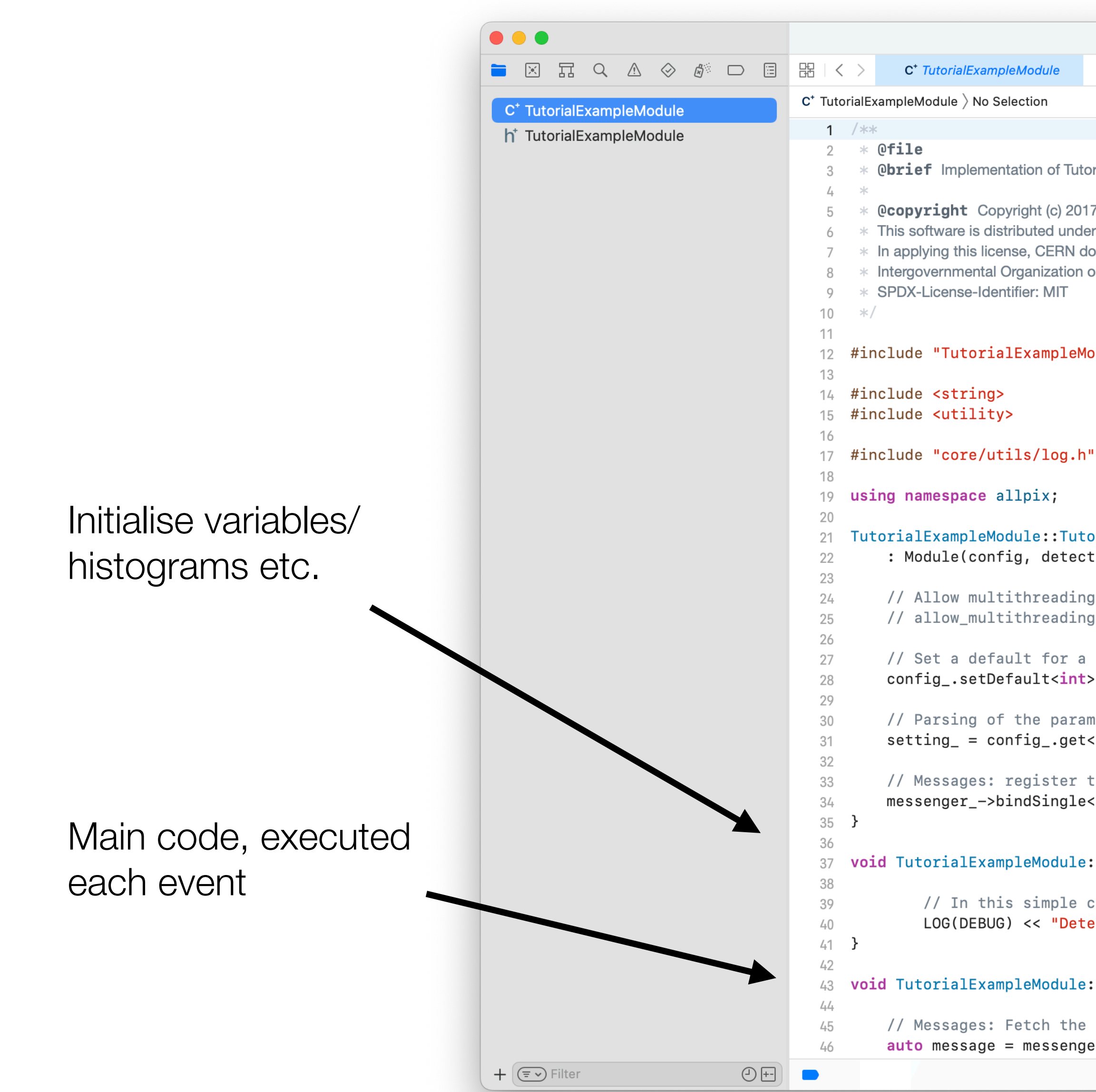

## Compiling and including your module

CMake set up to compile all modules in the corresponding directory

• Just need to rerun cmake from the build directory and compile

Module can then be added in the simulation configuration file in the same way as any other module

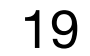

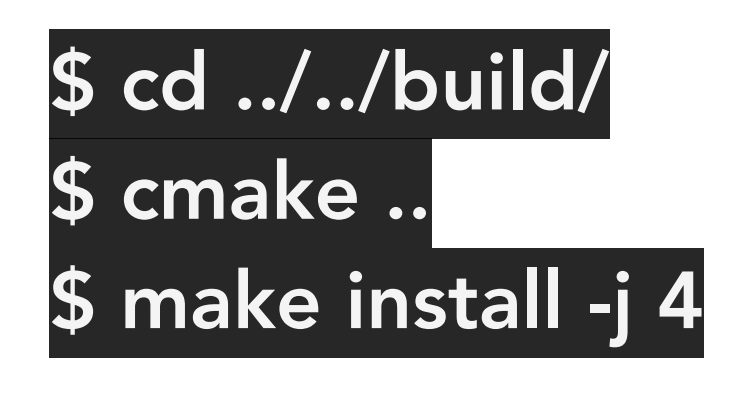

\$ cd ../examples/ ./../bin/allpix -c tutorial-simulation.conf ... [TutorialExample]

...

## A few other features - MC history

All objects contain information about where they come from

- Direct link to the preceding object
- All objects link back to original MC particle

Messages templated in the code, so adding a new object is straightforward

- Define the object, must inherit from Object
- Add a definition for the message

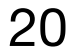

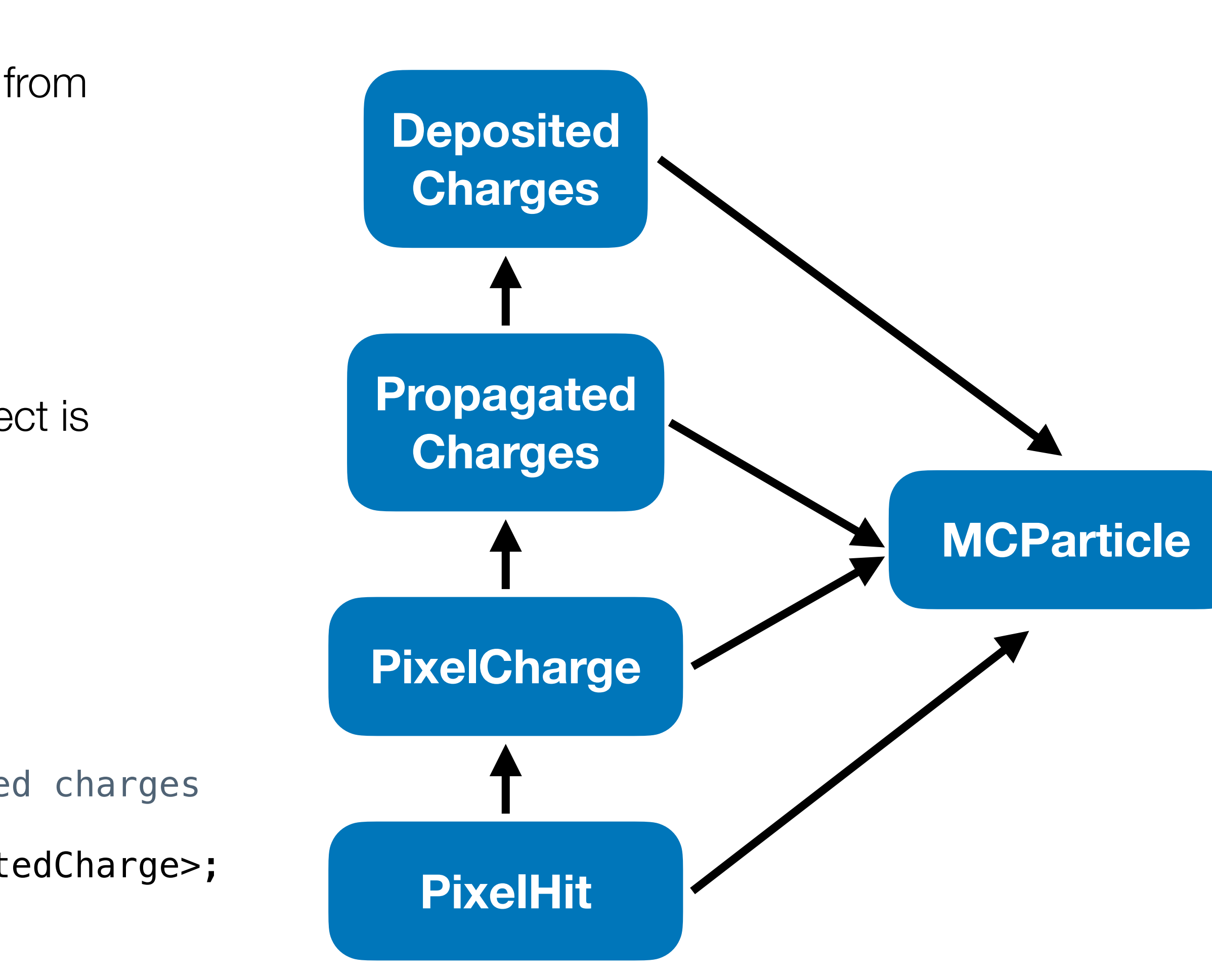

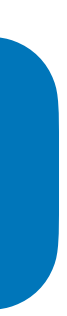

```
 /**
 * @brief Typedef for message carrying propagated charges
 */
 using PropagatedChargeMessage = Message<PropagatedCharge>;
```
## A few other features - output writing

Several output formats are already supported

- LCIO format used in linear collider community
- RCE ATLAS pixel group data format
- Corryvreckan reconstruction framework developed in EP-LCD
- Text files simple human-readable format
- RootObjects allpix-squared data

- Allows intermediate file-writing to avoid repeating CPU-intensive parts of the simulation
- eg. Write out propagated charge objects so that tuning of the digitisation parameters does not require re-running Geant4 and propagation code

This last class writes out native allpix-squared objects, such that they can be read in again by the framework

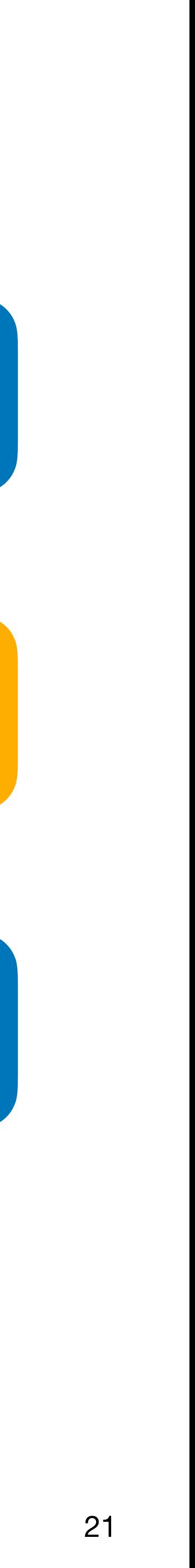

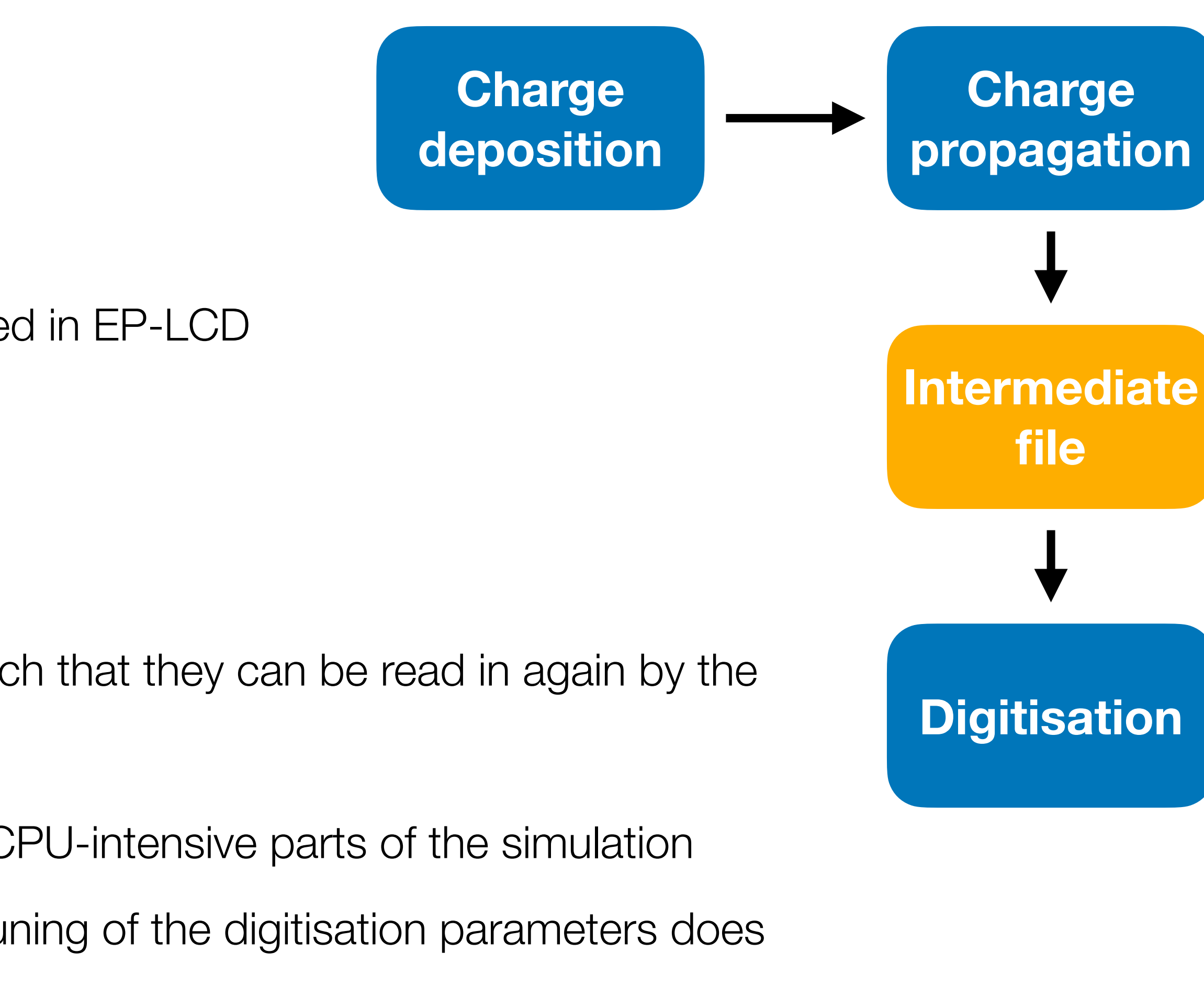

A few other features - geometry

Currently-implemented geometries are for hybrid and monolithic detectors

• Monolithic can be used for strip detectors, with 1 by n "pixels" of appropriate size

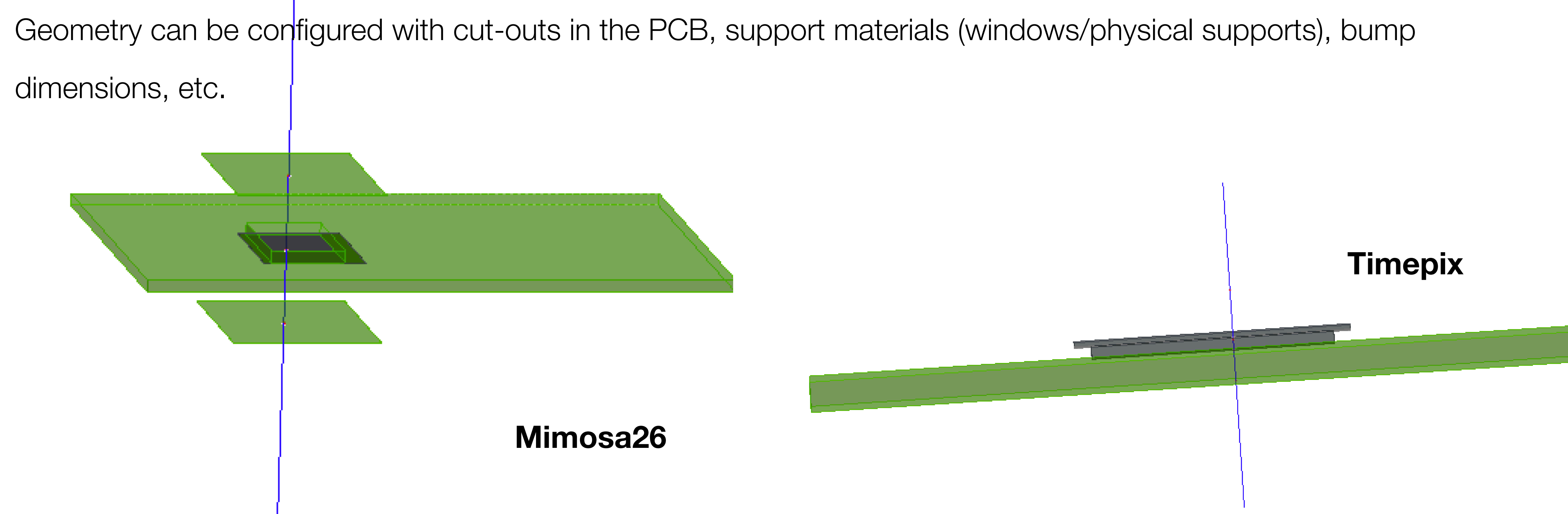

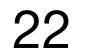

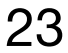

A few highlights of what is currently there

Electric and weighting field import from TCAD - 1

TCAD field input is essential for more complex electric field configurations - particularly monolithic detectors

- Complicated field shape around the collection implants
- Undepleted bulk gives rise to carrier recombination

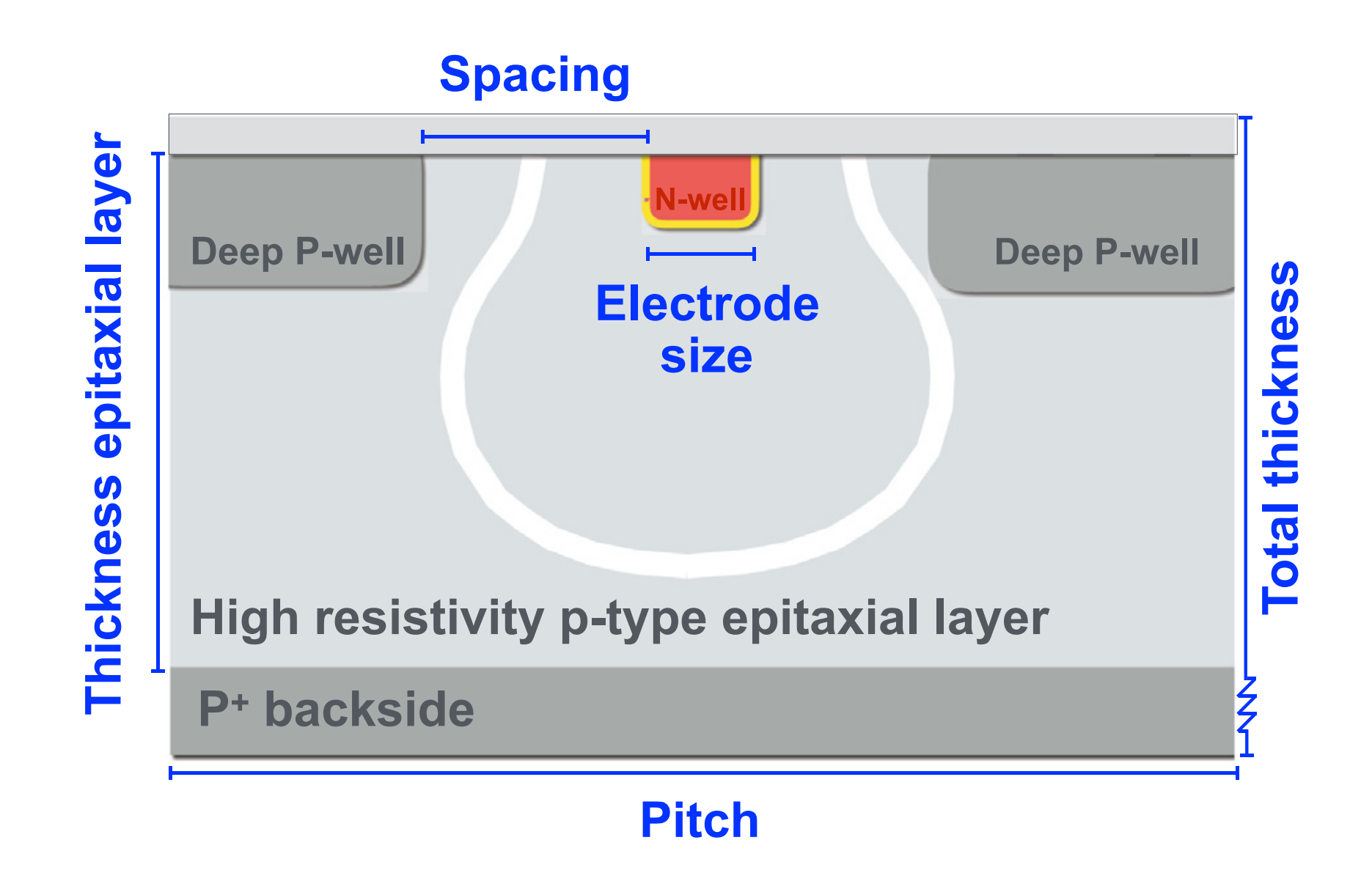

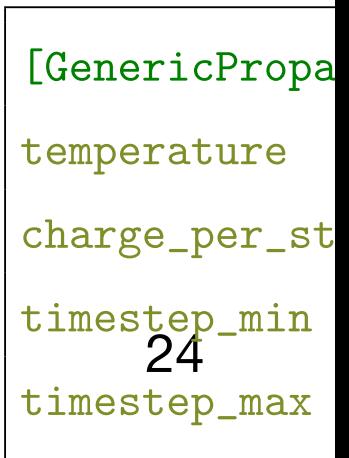

particles propagated through the setup. (For interpretation of the references to color daniel.hynds@physics.ox.ac.uk

S.Spannagel et al, NIMA 964 (2020) 163784

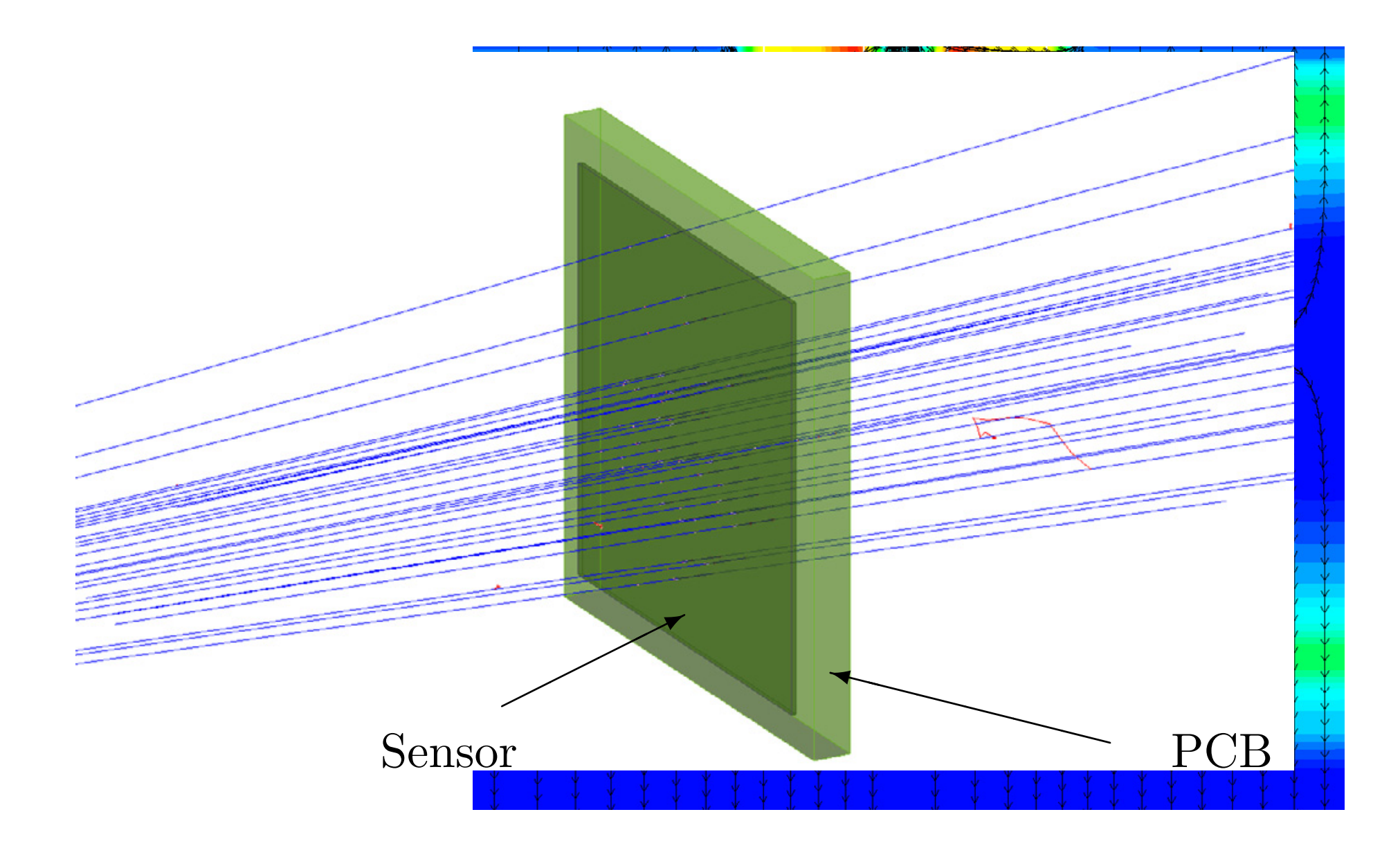

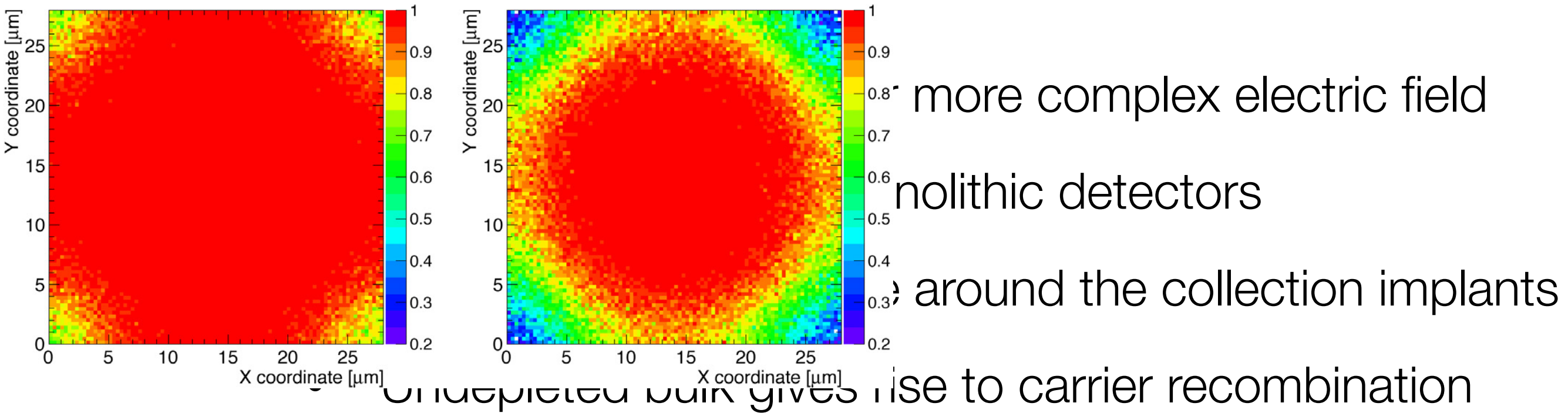

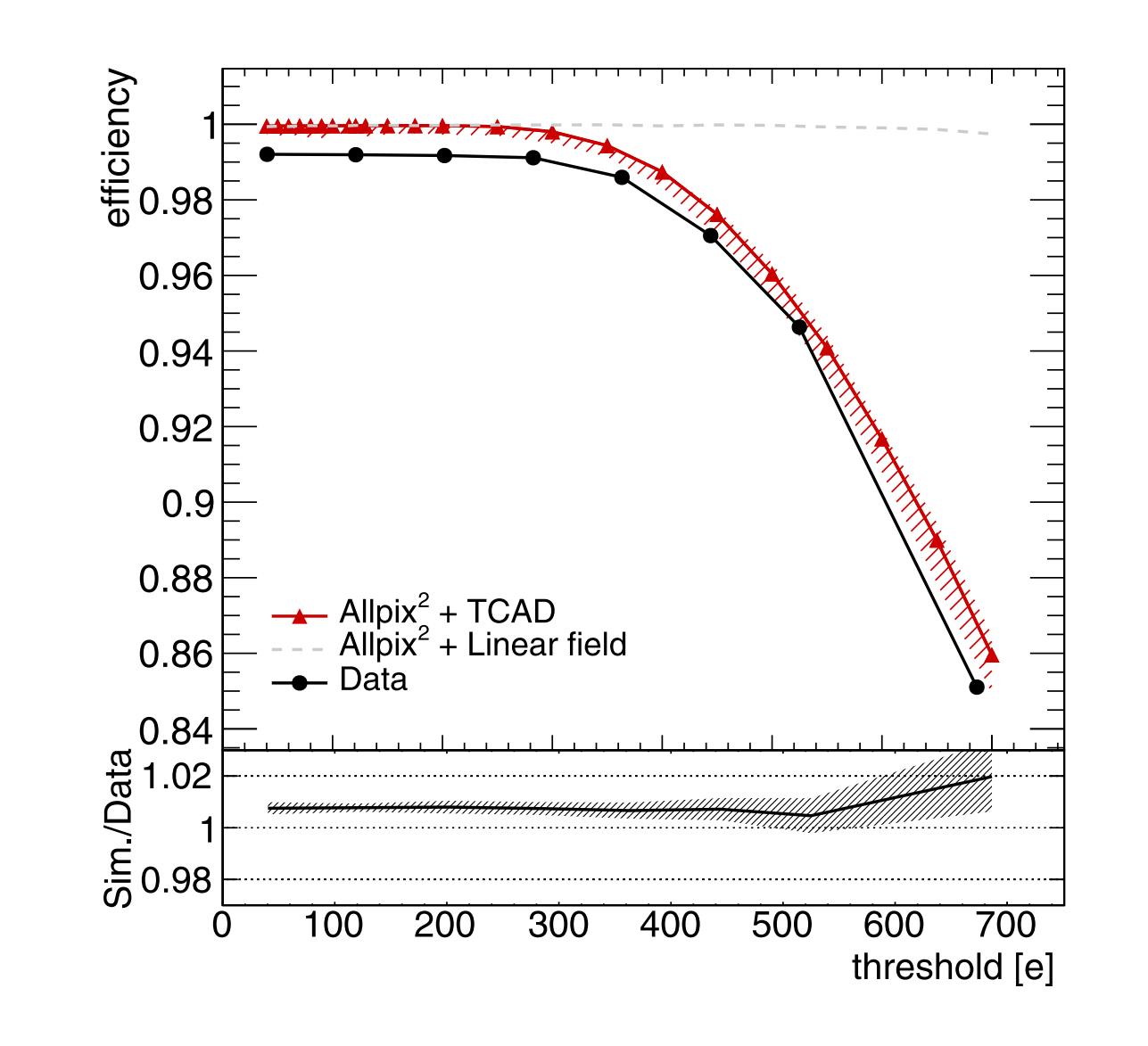

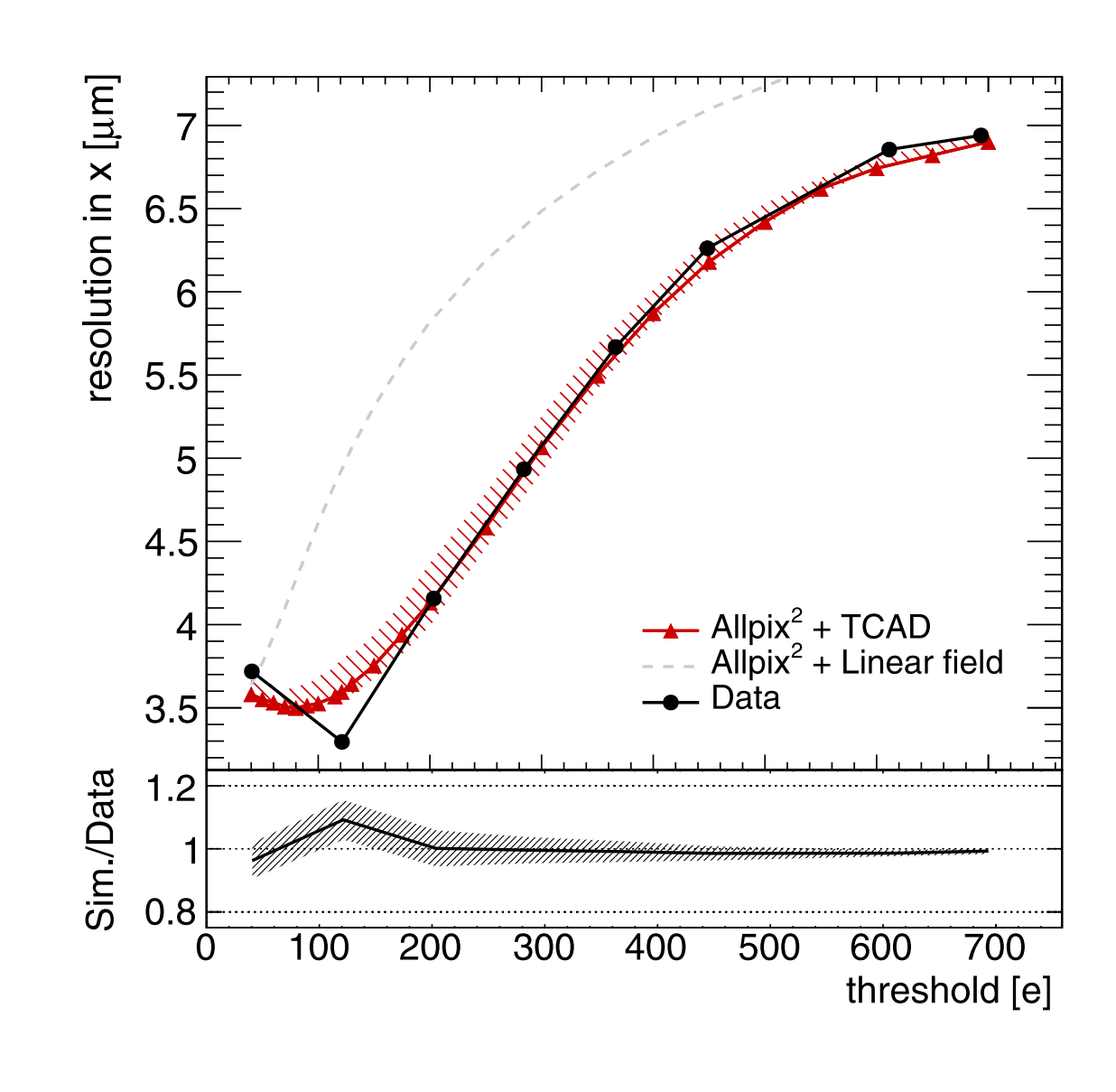

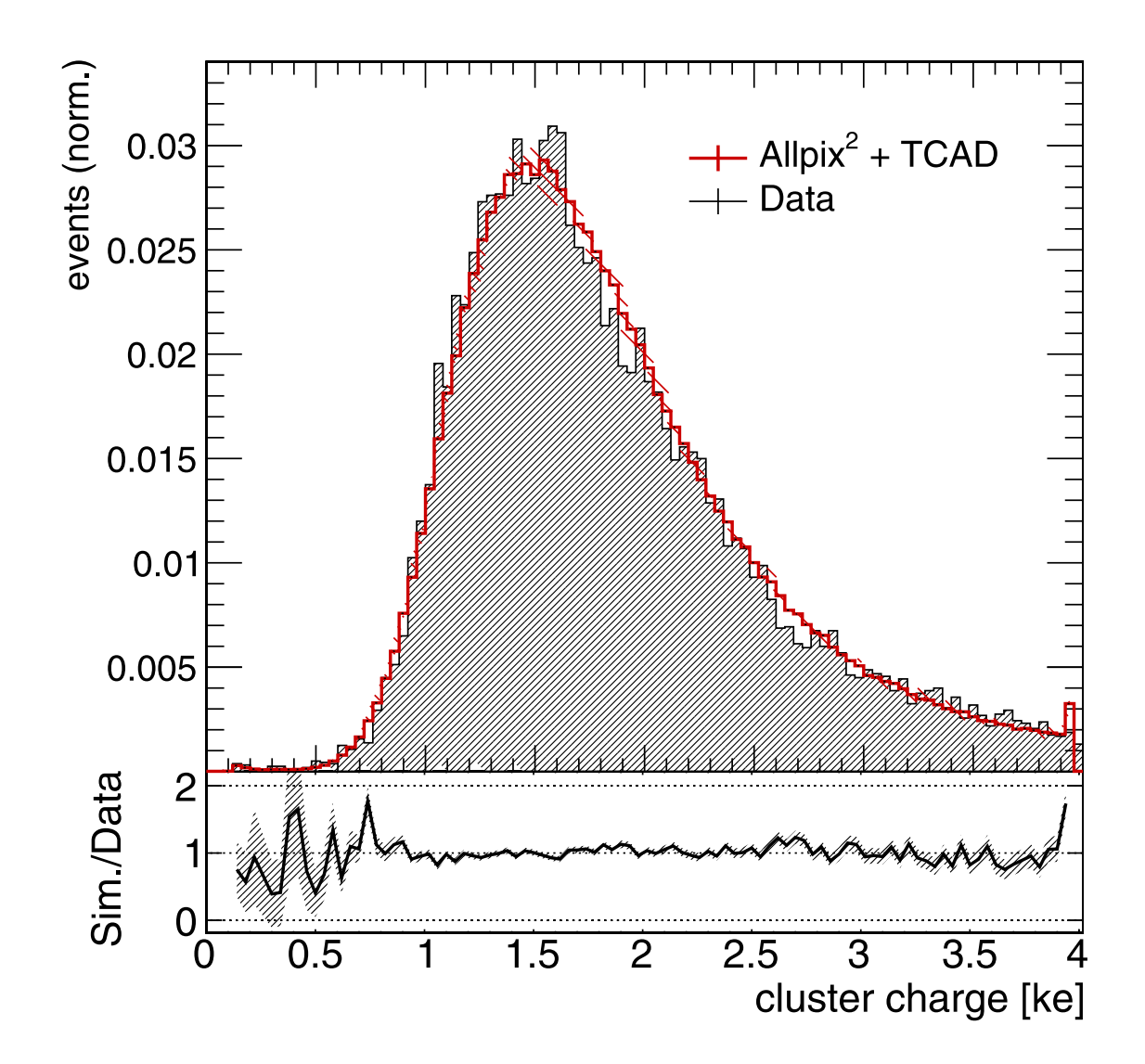

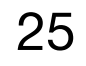

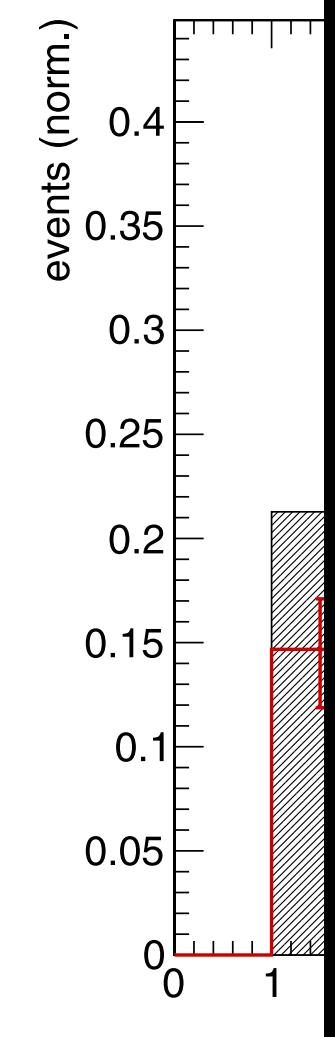

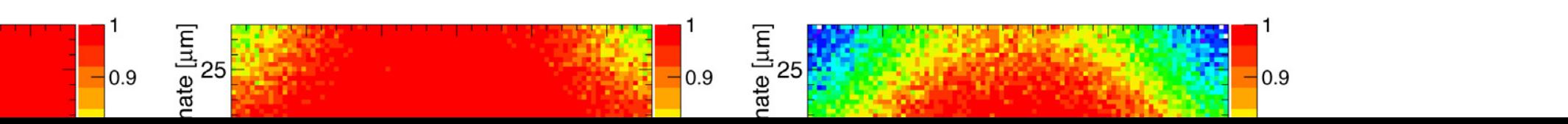

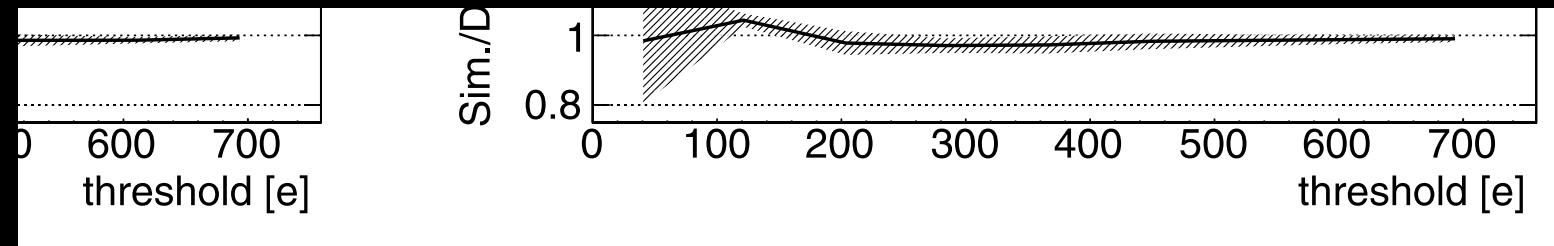

Currently implemented features - weighting field import from TCAD **Fig. 16.** Spatial resolution in *x* (left) and *y* (right) direction as a function of the applied charge threshold, shown for experimental data as well as simulations with TCAD-modeled

Currently implemented features - weighting field import from TCAD

TCAD field input is essential for more complex electric field configurations - particularly monolithic detectors

- Complicated field shape around the collection implants
- Undepleted bulk gives rise to carrier recombination *D. Dannheim, K. Dort, D. Hynds et al. Nuclear Inst. and Methods in Physics Research, A 964 (2020) 163784*

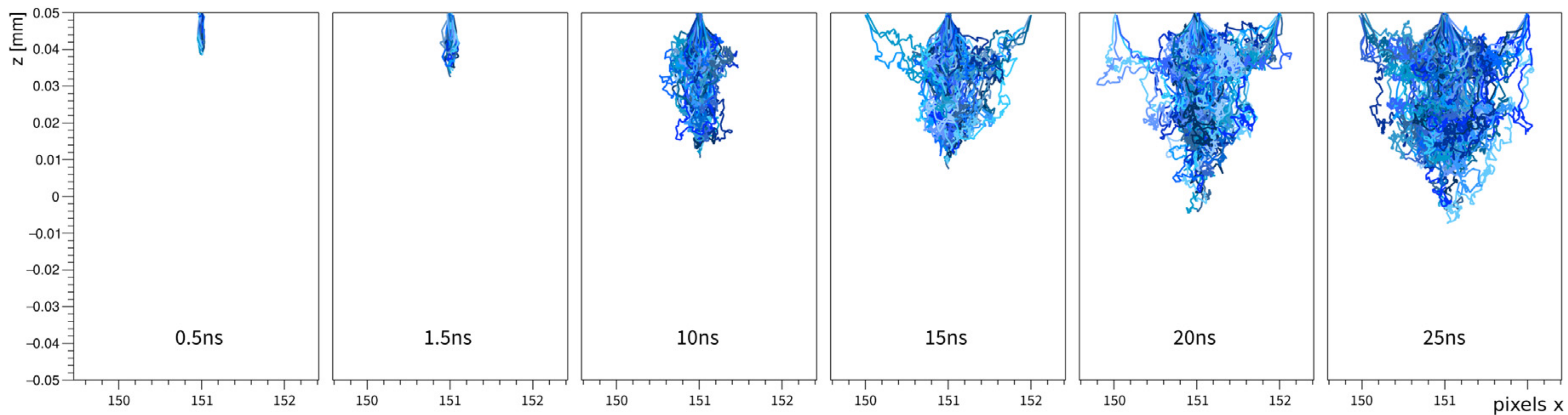

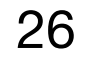

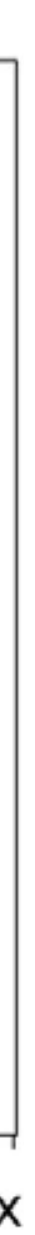

- Closely tied to ALICE developments for ITS3
- Similarly complex device where TCAD is combined with Monte Carlo in allpix<sup>2</sup>

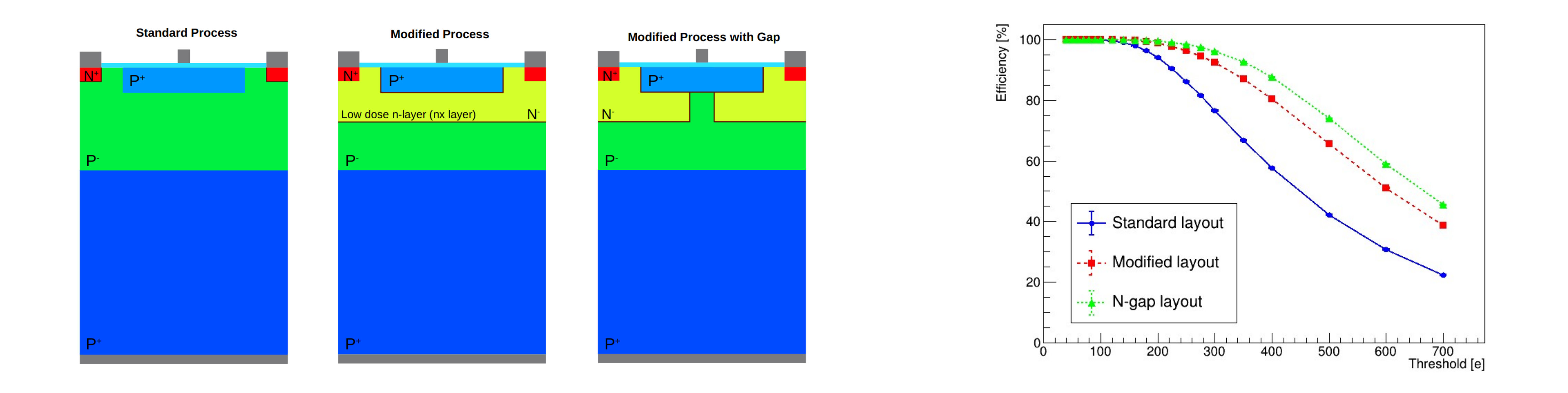

## Electric and weighting field import from TCAD - 2

Similar ongoing activities for 65 nm monolithic CMOS developments

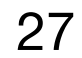

3rd Allpix Squared User Workshop: https://indico.cern.ch/event/1126306

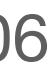

## **Propagation models references**

**Masetti-Canali** 

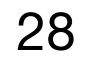

### Jacoboni-Canali

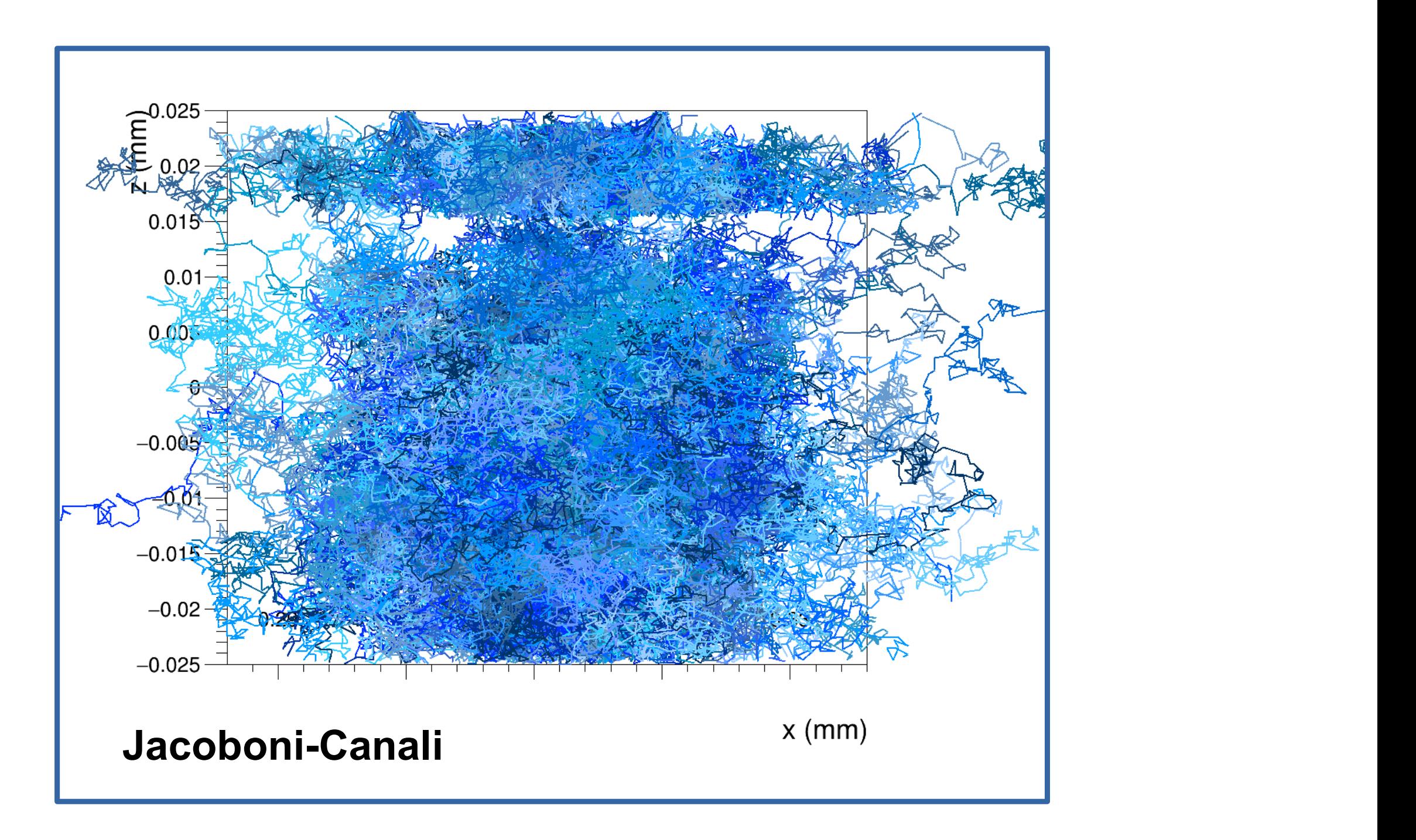

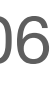

$$
\mu(E) = \frac{v_m}{E_c} \frac{1}{\left(1 + (E/E_c)^{\beta}\right)^{1/\beta}},
$$

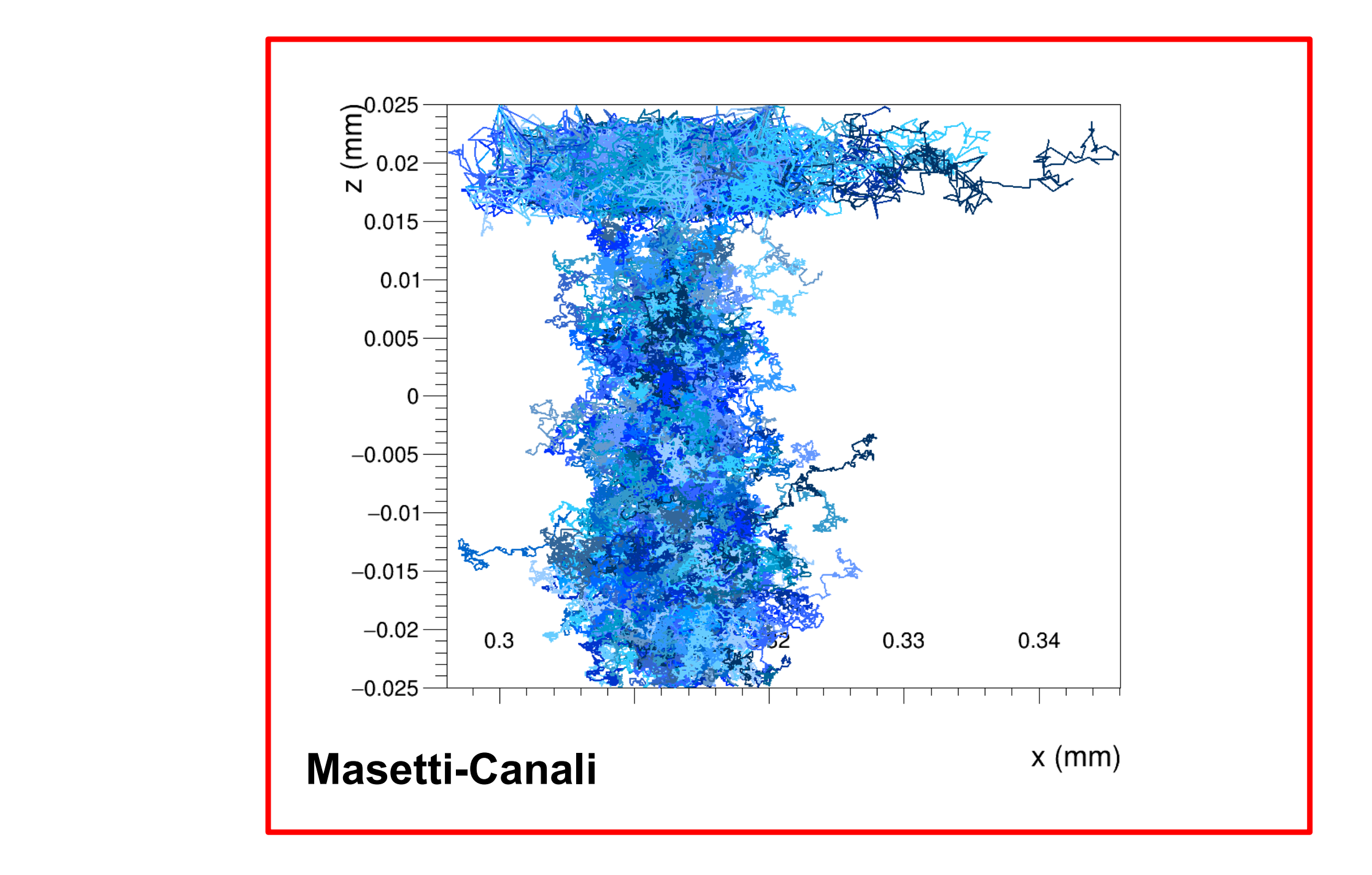

$$
\mu(E, N) = \frac{\mu_m(N)}{\left(1 + (\mu_m(N) \cdot E/v_m)^{\beta}\right)^{1/\beta}}
$$

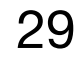

### Propagation models • New model: Custom mobility

*mobility\_model = "custom" mobility\_function\_electrons = "[0]/[1]/pow(1.0+pow(x/[1],[2]),1.0/[2])" mobility\_parameters\_electrons = 1.0927393e7cm/s, 6729.24V/cm, 1.0916 mobility\_function\_holes = "[0]/[1]/pow(1.0+pow(x/[1],[2]),1.0/[2])" mobility\_parameters\_holes = 8.447804e6cm/s, 17288.57V/cm, 1.2081* 

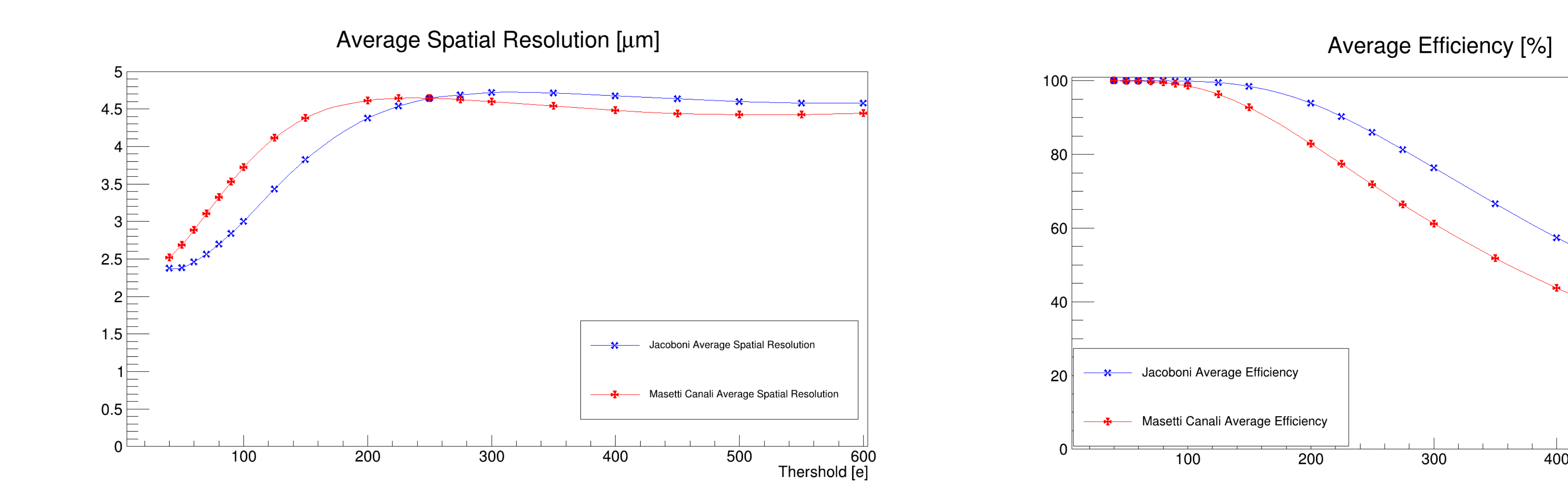

3rd Allpix Squared User Workshop: https://indico.cern.ch/event/1126306

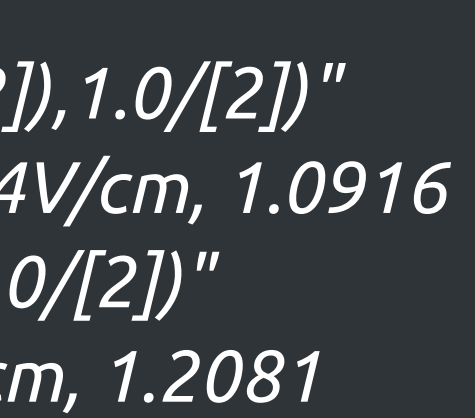

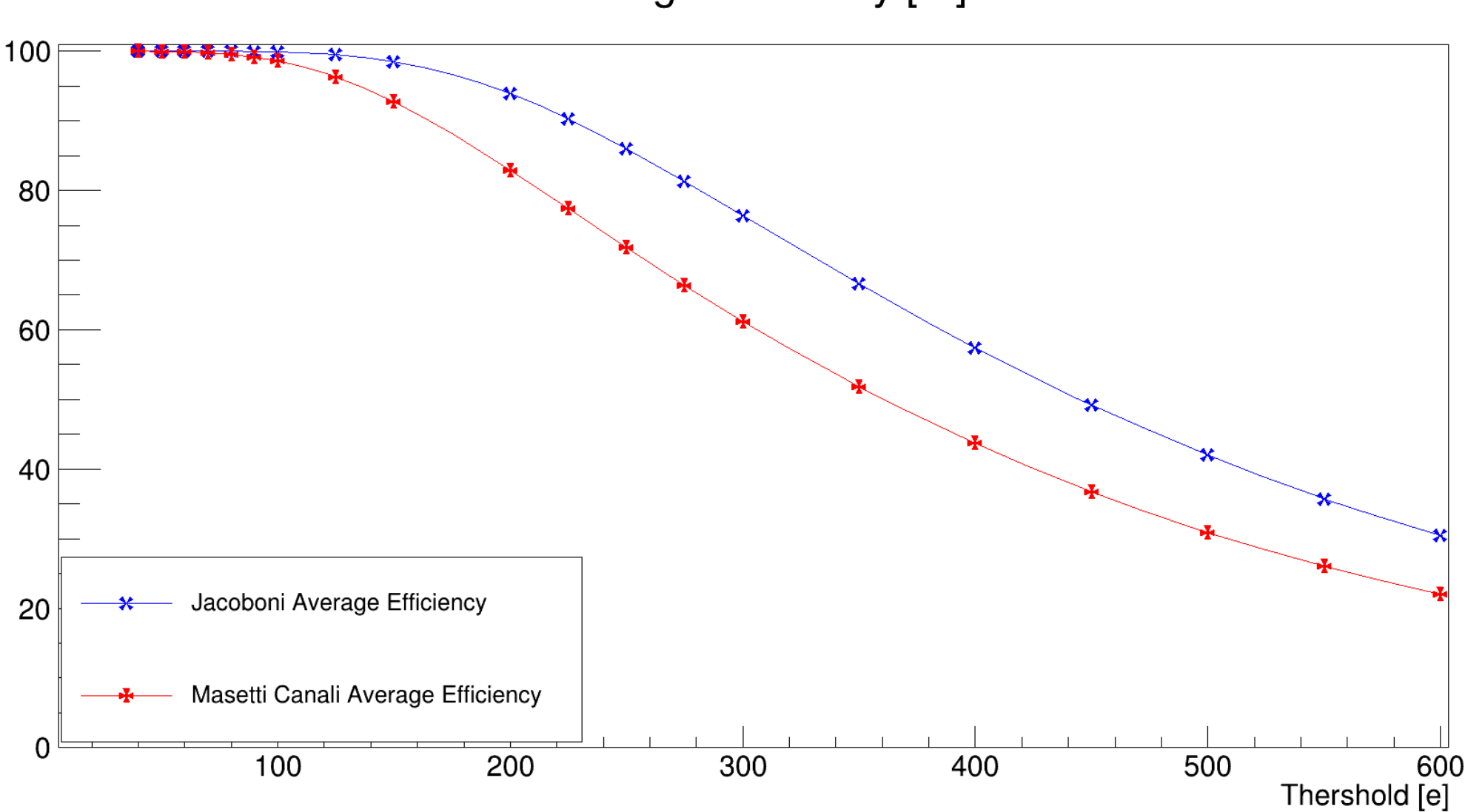

Average Efficiency [%]

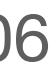

Allpix squared was not originally designed to work with passive materials includes the chosen mother volume. This internal memory can be accessed, which ras flut driginally designed to work with passive indicitals

- everything was linked to detector models and geometry
	- MSc project a few years ago to extend the geometry description and give (easy) access to full Geant4 shape list sequential from the configuration file. This limits the choice of mother volume for ect a lew years ago to exterio the geometry description  $(\rho$ asv) access to full Geant4 shape list where a parcel with dierent types of drugs. An example of drugs. An example of drugs. An example of the visualisation of the visualisation of the visualisation of the visualisation of the visualisation of the visualisation

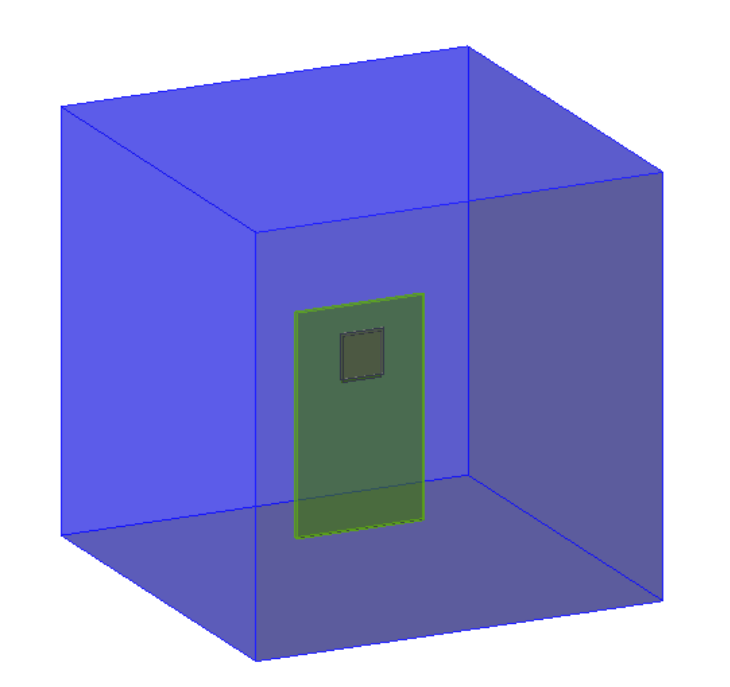

### Passive materials

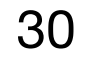

 $(c)$  4.4b with a sphere of World material

### For now it's not possible to place passive materials inside detectors due to sequencing K.Van Den Brandt, Master Thesis, 2017

- 
- 

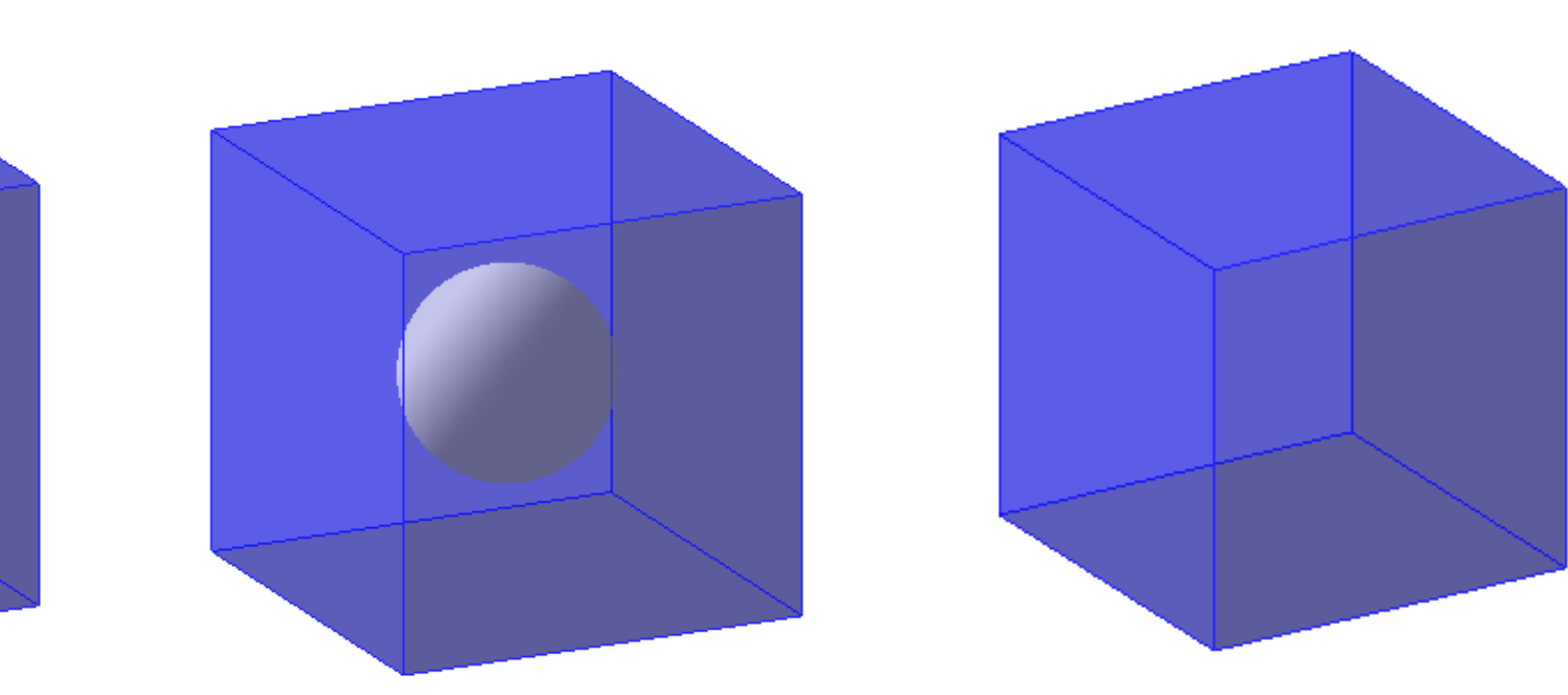

(a) Detector inside a passive material

(b) Passive material inside another passive material

(d) 4.4b with a sphere of the same material as the cube

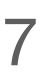

### Passive materials

Allpix squared was not originally designed to work with passive materials - everything was linked to detector models and geometry

- MSc project a few years ago to extend the geometry description and give (easy) access to full Geant4 shape list
- Use cases wildly outside of what we envisaged...

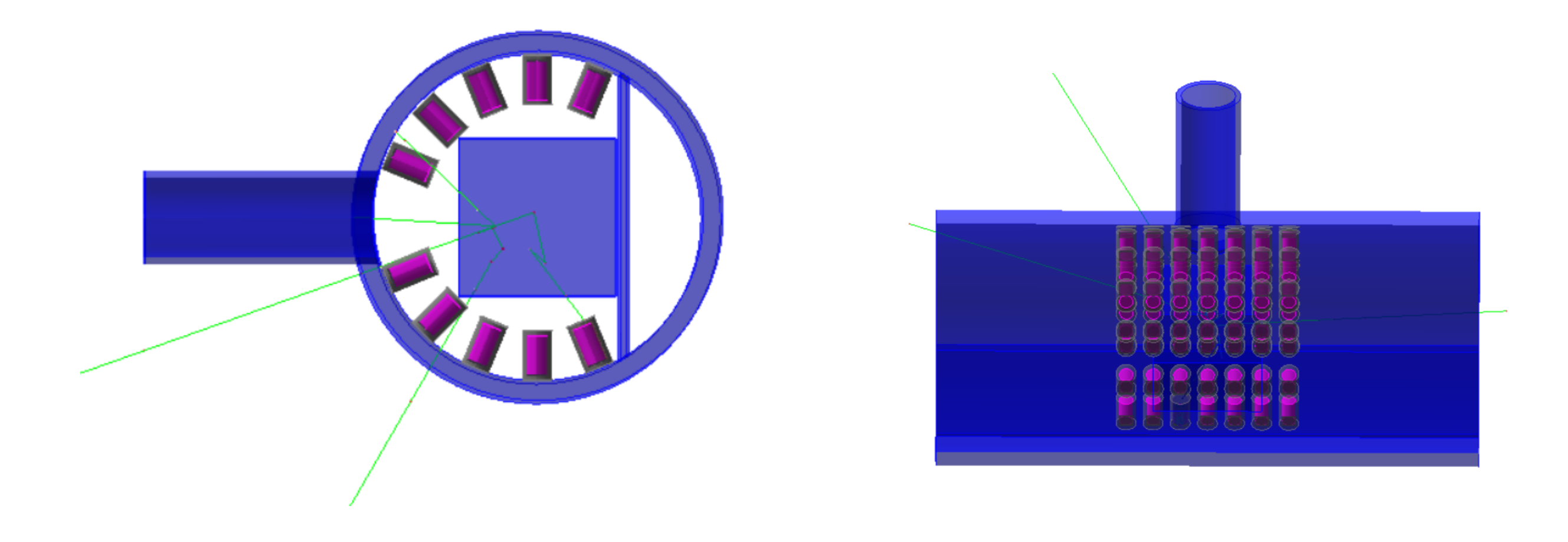

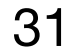

K.Van Den Brandt, Master Thesis, 2017

- 
- 

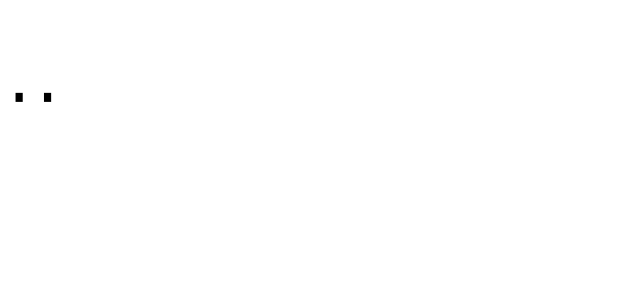

### be done to the measuring the measuring canner simulation

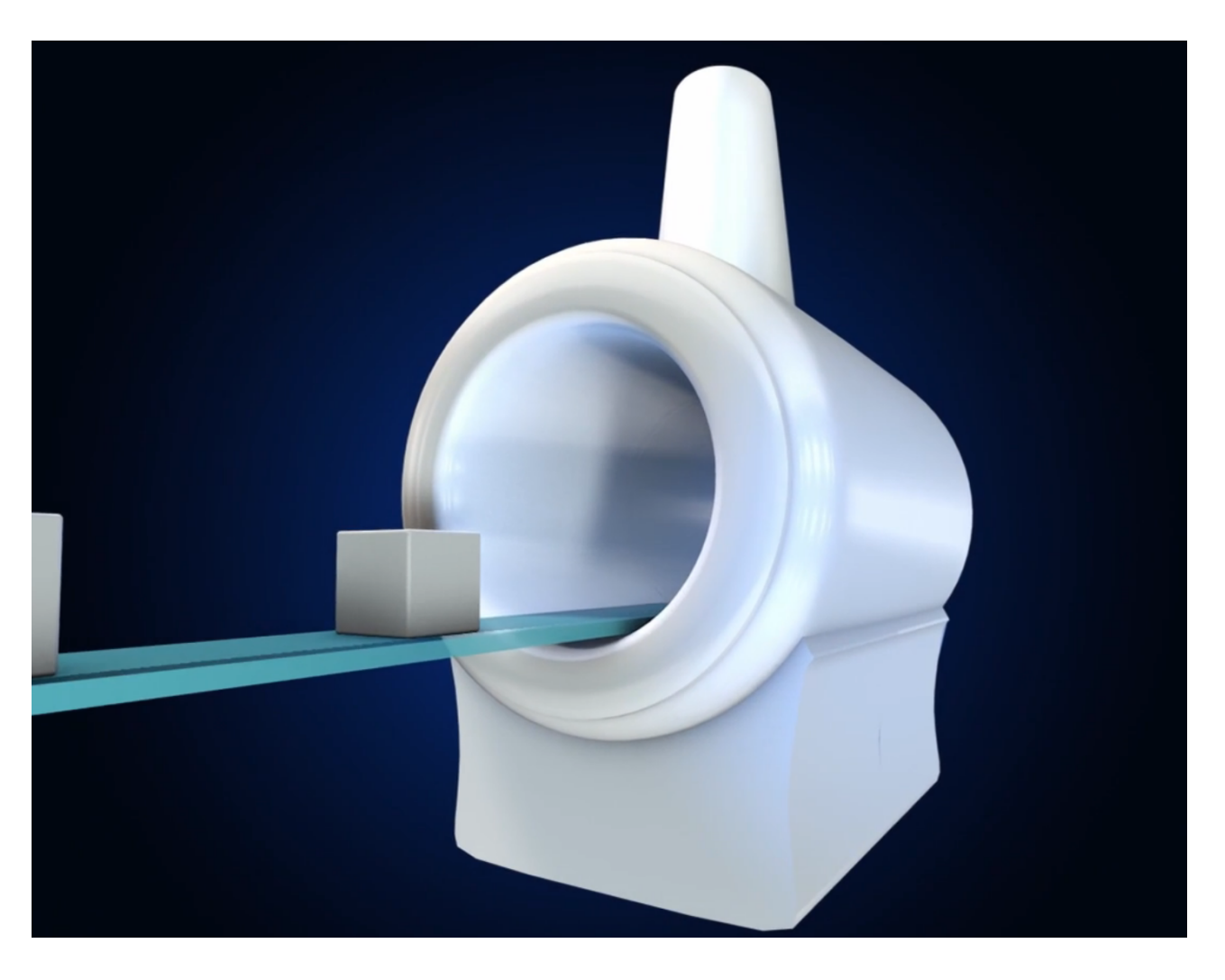

daniel.hynds@physics.ox.ac.uk

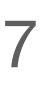

Again, another area where we did not originally imagine going was outside of silicon as the sensor material Again,

- Lots of interest from photon science community for additional materials GaAs, CdTe, etc.
- Required some re-writing of the core to nicely abstract away the differences and allow relevant properties to be set: Geant4 material, mobility models, electric field calculations… enti Coopte matorial mobility models alectric field calculations allows for the definition of other sensor materials than silicon of other sensor materials than silicon of oth<br>The definition of other sensor materials than silicon of other silicon of other sensor materials than silicon<br>T

Table 6.1: List of default sensor material properties implemented in  $\text{Allpix}^2$ 

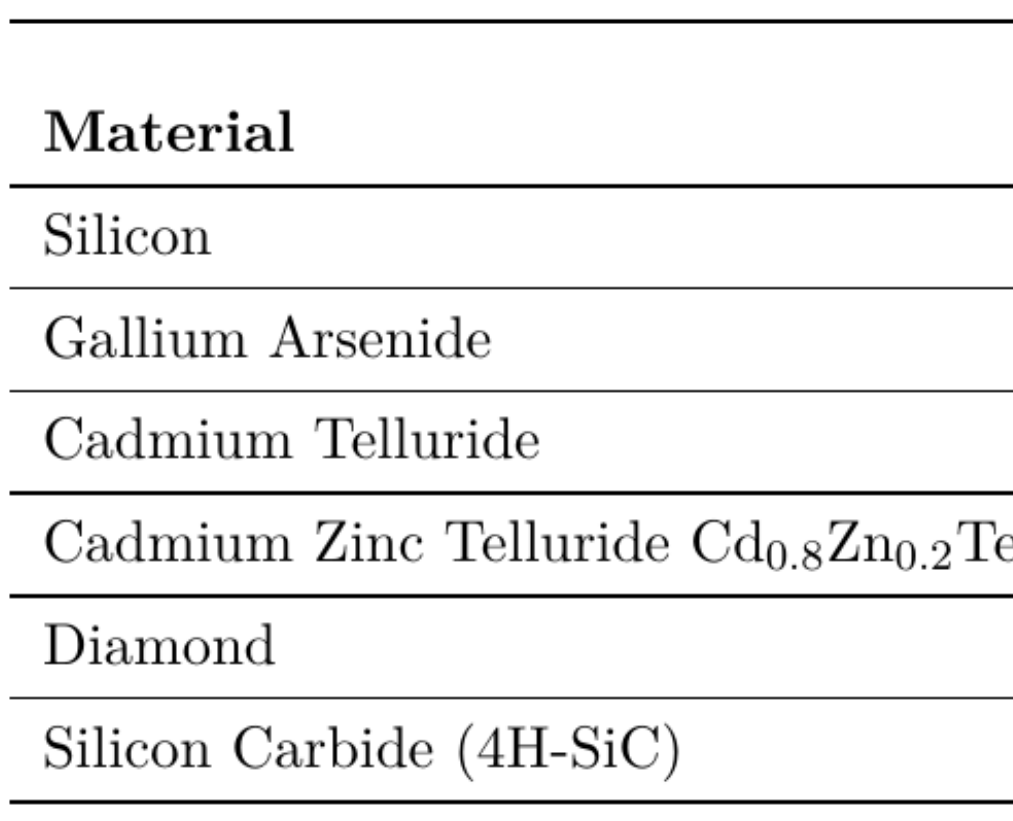

### Non-silicon materials

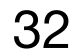

3rd Allpix Squared User Workshop: https://indico.cern.ch/event/1126306

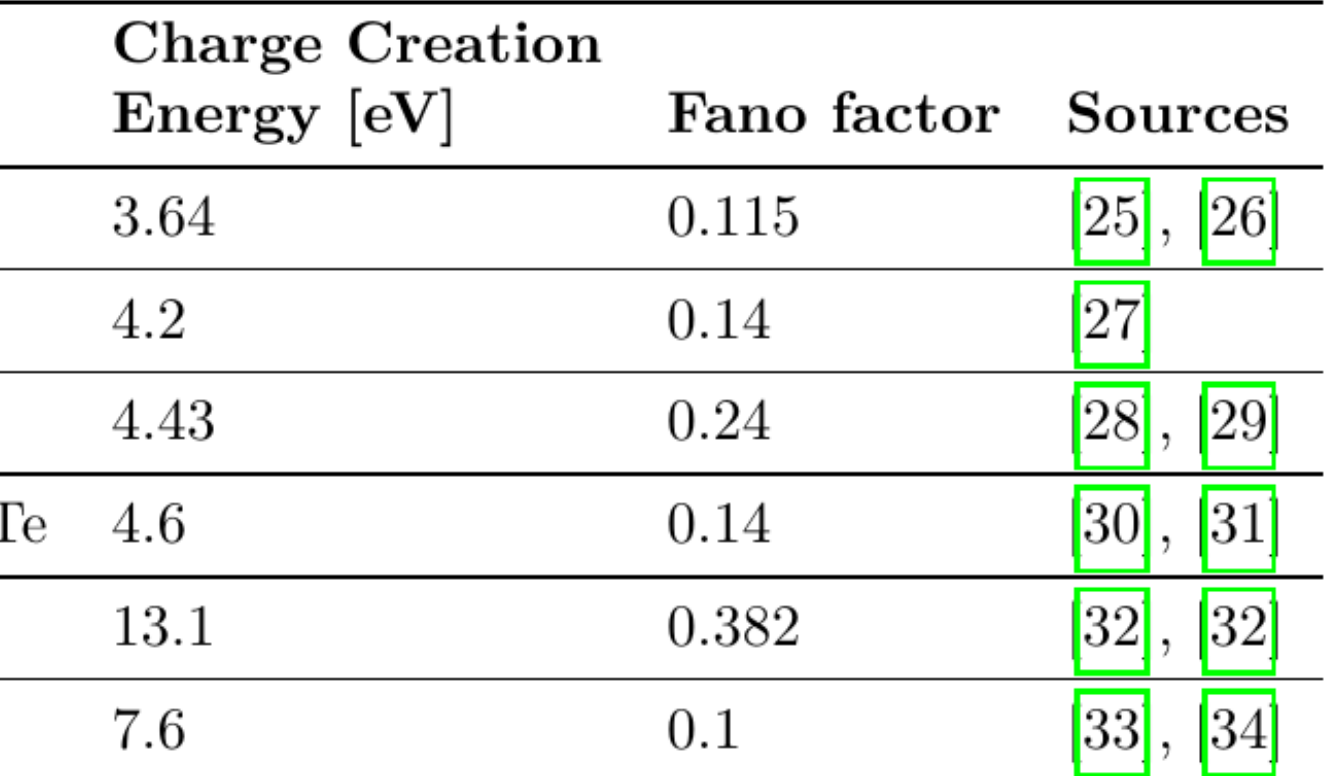

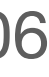

offset  $= 0 -22.25$ mm

 $size = 47mm$  79mm

### Non-silicon materials: GaAs

```
type = "hybrid"number_of_pixels = 256 256
pixel\_size = 55um 55um
sensor_{th}ickness = 500um
sensor\_excess = 1mmsensor material = "GaAs"
bump_sphere_radius = 9.0umbump_cylinder_rradius = 7.0umbump_{helight} = 20.0um
chip_{th}ickness = 300um
chip\_excess\_left = 15um
chip\_excess\_right = 15um
chip\_excess\_bottom = 2040um
[support]
thickness = 1.76mm
```
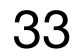

Figure: 8 keV photons spectra.

Figure: of  $241$  Am source spectra.

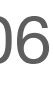

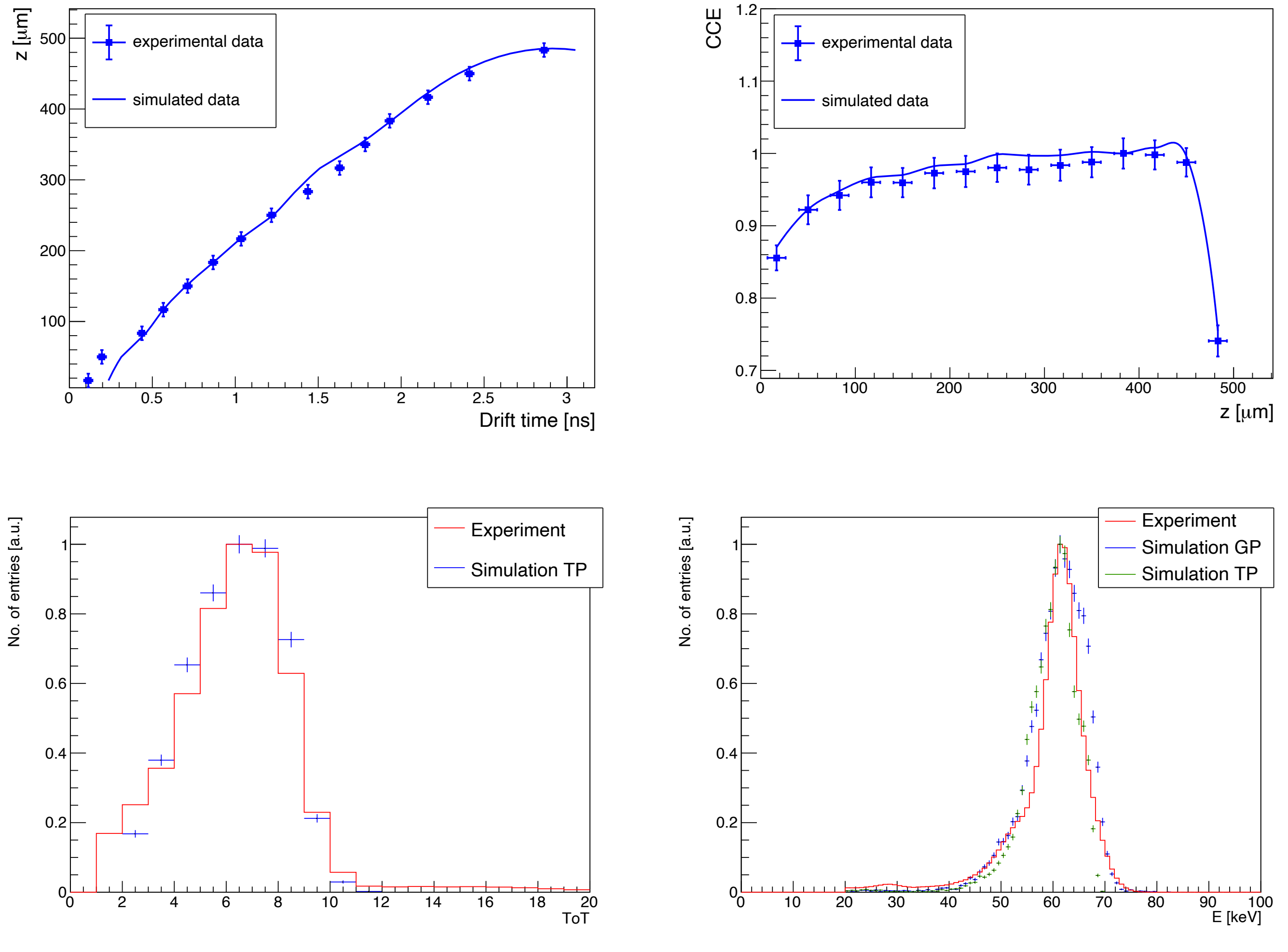

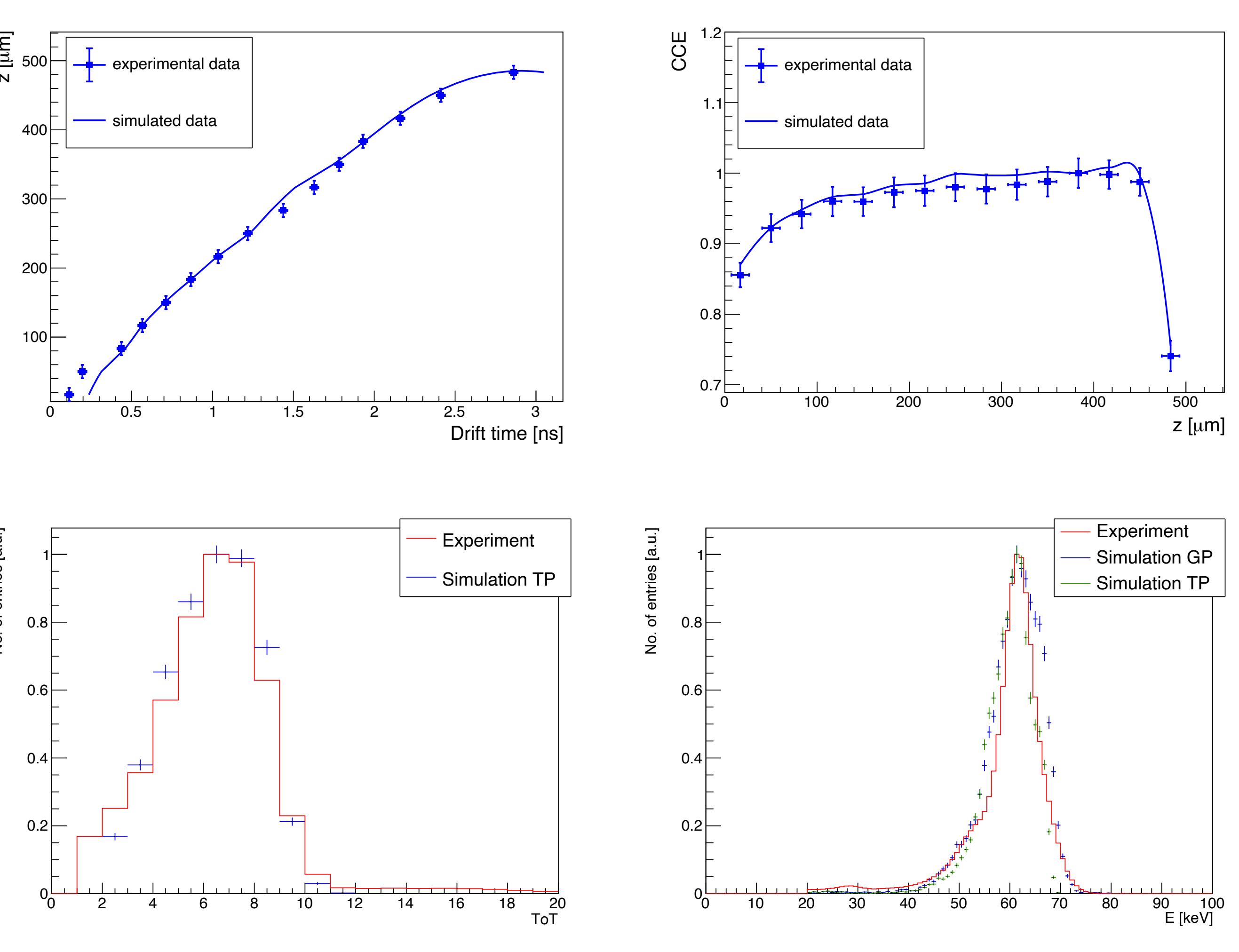

## Non-silicon materials: Ge

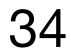

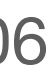

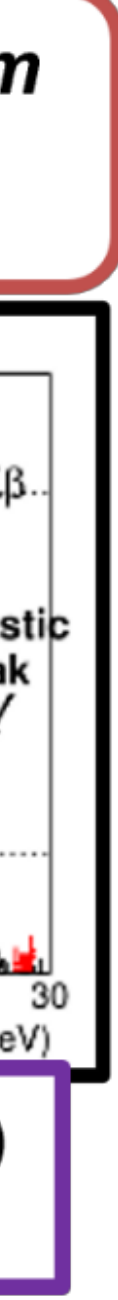

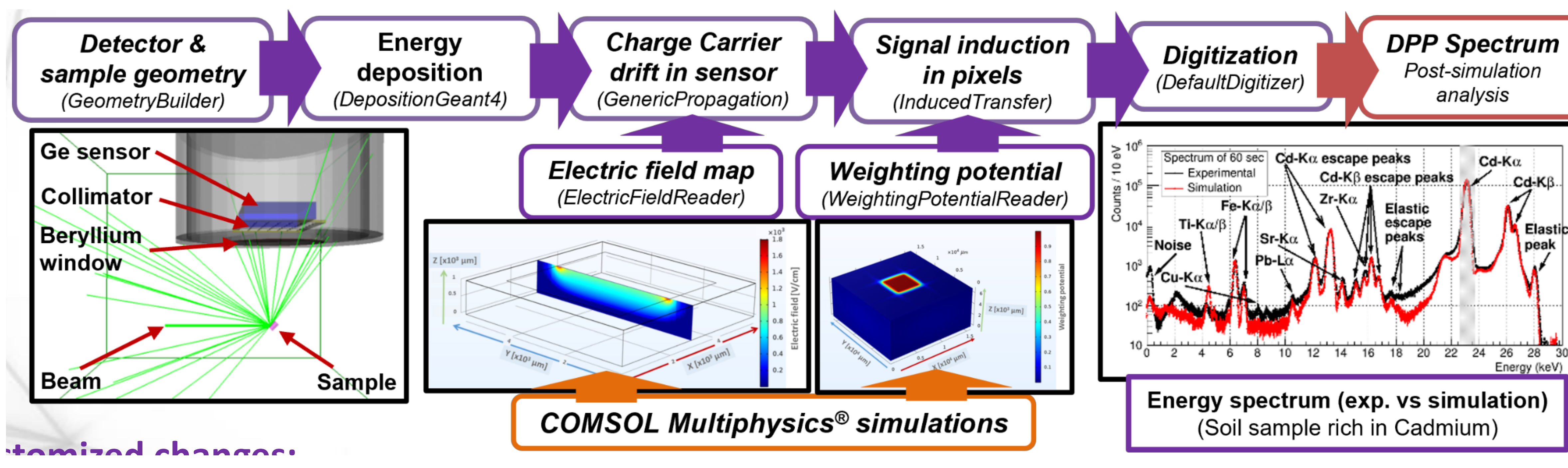

### Non-silicon materials: SiC

 $\checkmark$  The Caughey–Thomas approximation for the low-field carrier mobilities of 4H-SiC was implemented in the Allpix<sup>2</sup>

$$
\mu_{n,p} = \mu_{n,p}^{min} + \frac{\mu_{n,p}^{max} - \mu_{n,p}^{min}}{1 + \left(\frac{N_i}{N_{n,p}^{crit}}\right)^{\delta_{n,p}}}
$$

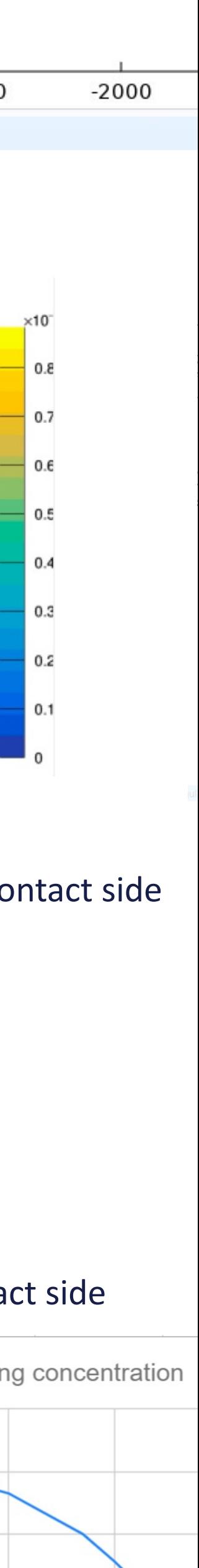

500

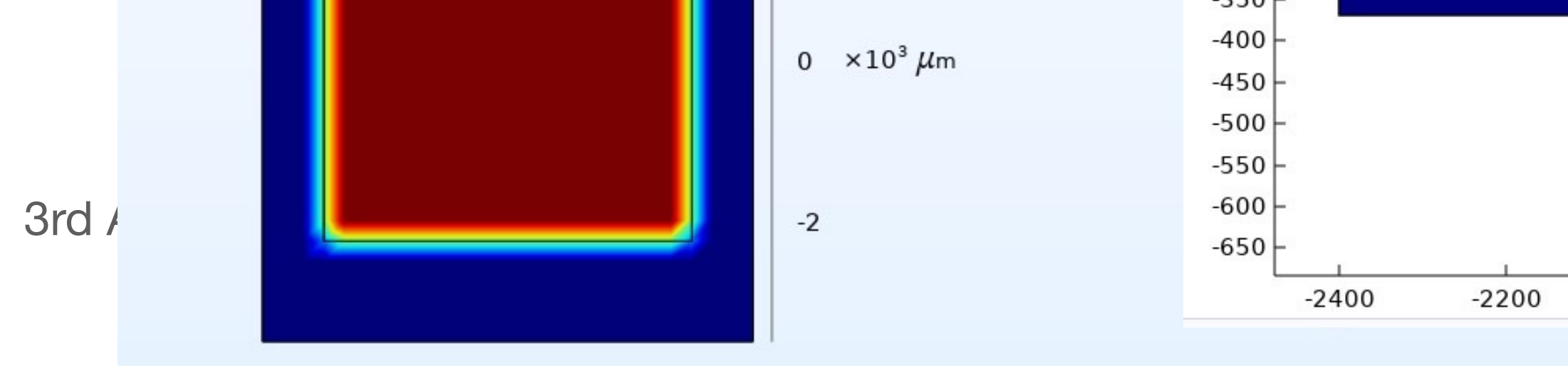

considering the temperature dependence of the parameters, the equation becomes

$$
u_{n,p} = \mu_{n,p}^{min,0} \left(\frac{T}{300 \text{K}}\right)^{\alpha_{n,p}} + \frac{\mu_{n,p}^{max,0} \left(\frac{T}{300 \text{K}}\right)^{\alpha_{n,p}} - \mu_{n,p}^{min,0} \left(\frac{T}{300 \text{K}}\right)^{\beta_{n,p}}}{1 + \left(\frac{T}{300 \text{K}}\right)^{\gamma_{n,p}} \left(\frac{N_i}{N_{n,p}^{crit,0}}\right)^{\delta_{n,p}}}
$$

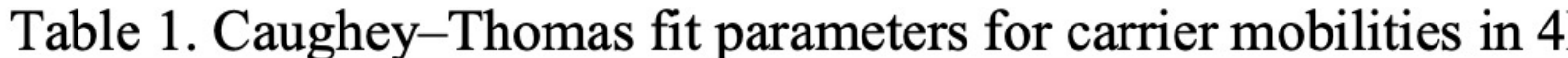

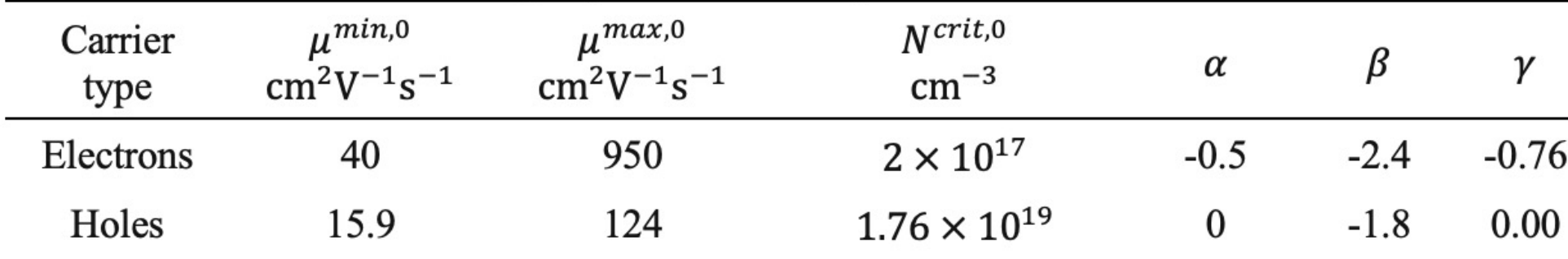

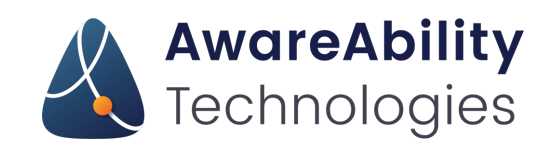

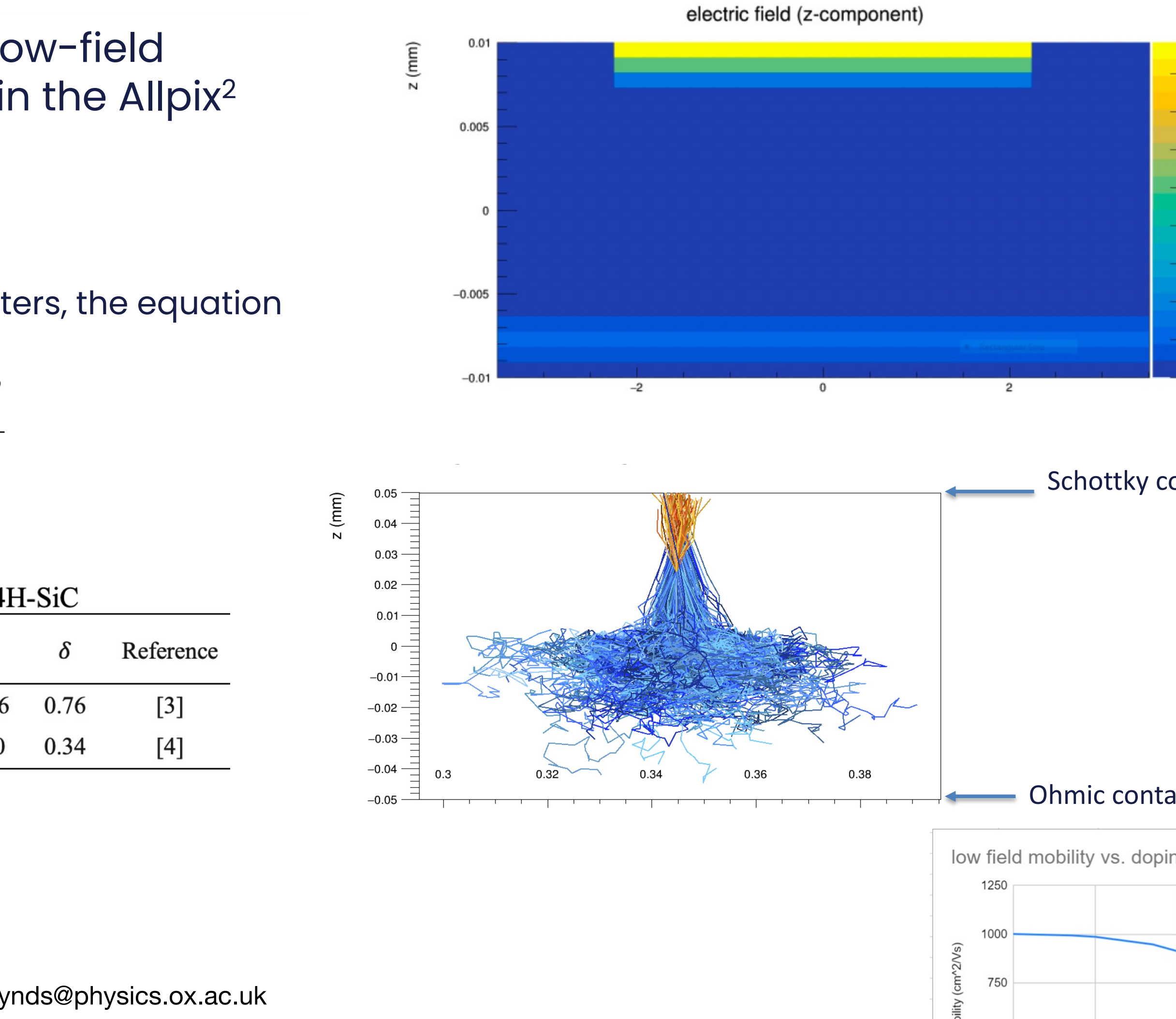

3rd Allpix Squared User Workshop: https://indico.cern.ch/event/1126306 cern.ch/event/1126306

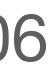

### Weird detector geometries

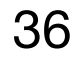

strip row:

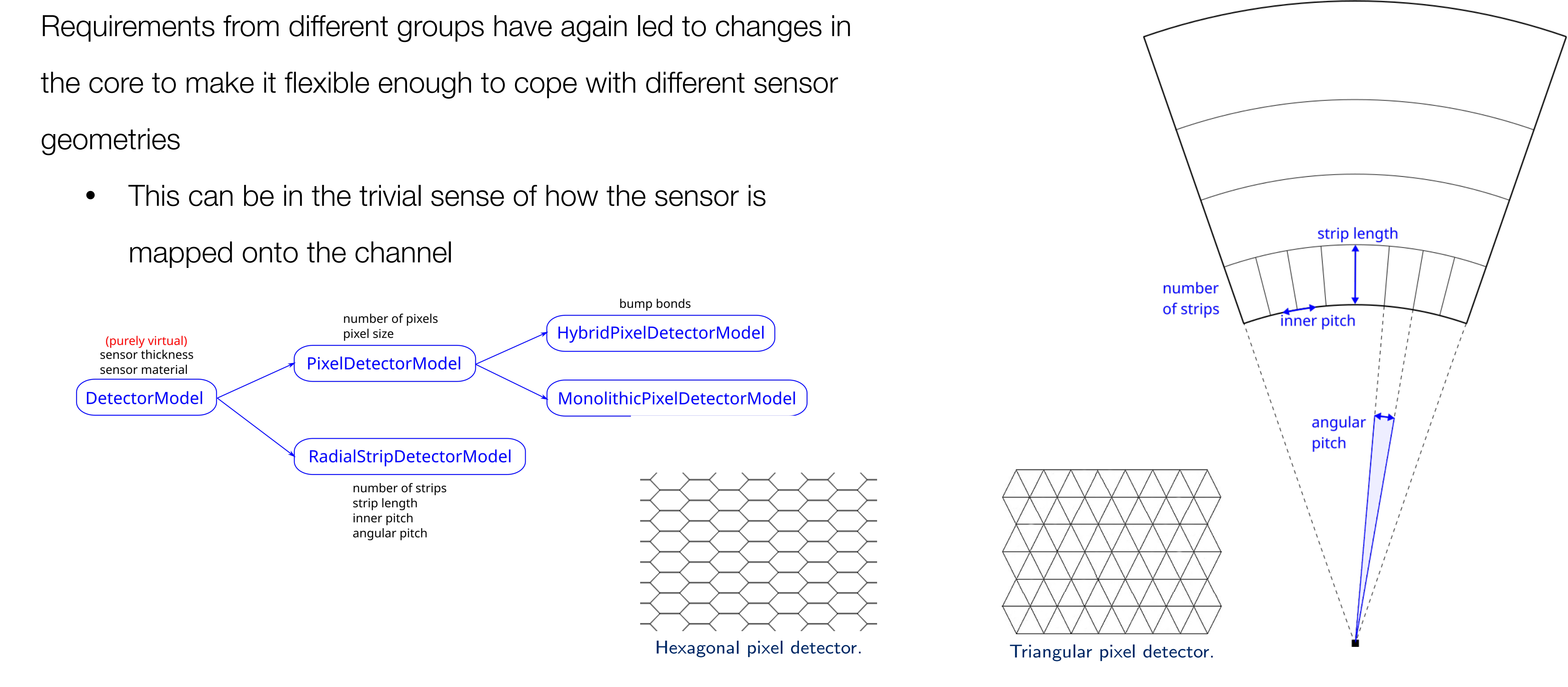

4 June 2023 -<https://indico.cern.ch/e/ukinst2024> daniel.hynds@physics.ox.ac.uk

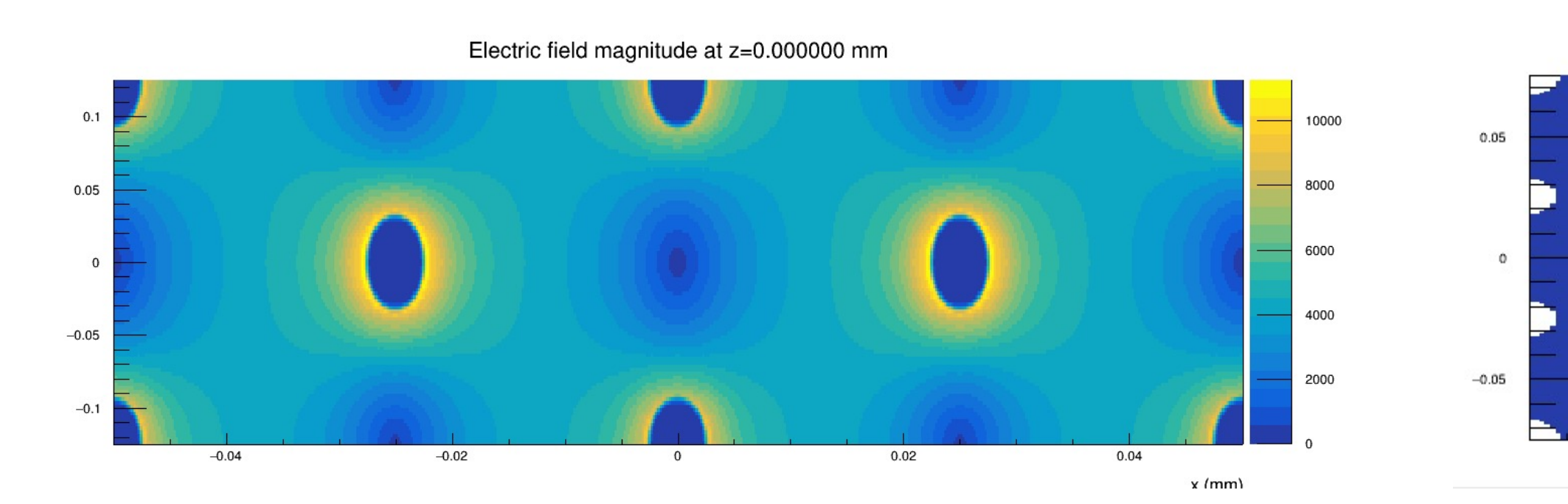

### Weird detector geometries

Requirements from different groups have again led to change the core to make it flexible enough to cope with different sen geometries

### 3rd Allpix Squared User Workshop: https://indico.cern.ch/event/1126306 and allpix-Squared Lleer Werkebers https://indiae.comp ob/overt/1196906

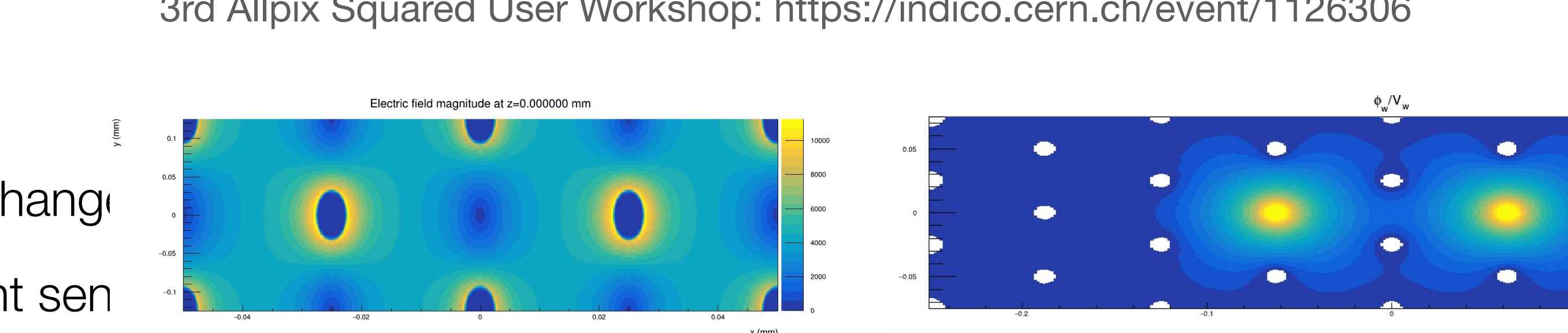

- This can be in the trivial sense of how the sensor is mapped onto the channel • This can be in the trivial sense of how the sensor is  $\sqrt{2\pi}$ 
	- Or more complicated implant shapes cf. 3D!

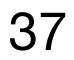

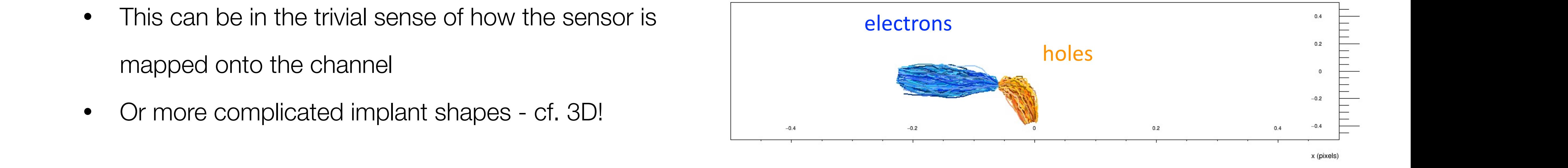

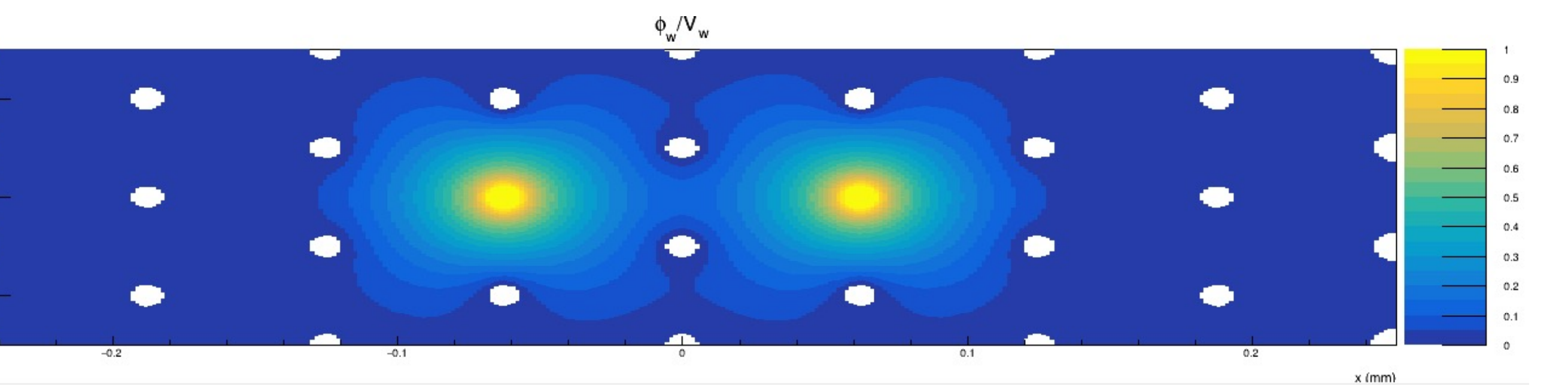

holes Many thanks to the control of the control of the control of the control of the control of the control of

 $y$  (pixels)

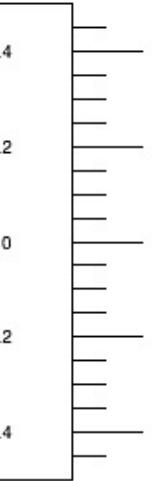

x (pixels

### Carriers drifting

3rd Allpix Squared User Workshop: https://indico.cern.ch/event/1126306

[GenericPropagation]  $temperature = 293K$  $multiplication_model = "massey"$ multiplication\_threshold = 100kV/cm

Avalanches in silicon

Ongoing work in addressing one of the popular topics in detector development at the moment: charge multiplication

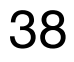

- Multiple models available, selection via configuration file:
- Massey
	- van Overstraeten-de Man
- Okuto-Crowell 5 S. Spannagel - Studio-Crowell - Srd Apple Box - Ongoing & Future Developments 11/05/2022
	- Bologna
	- Fully documented in user manual
	- **Implementation in Allpix<sup>2</sup> completed**, undergoing testing, Comparison with Weightfield2 & TCAD simulations

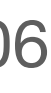

Implementation of charge multiplication through impact ionization underway ● Automatic check of propagation parameters (time stepping, ...)

• Multiple models have been implemented and validation is underway Paul Schütze, Valentina Raskina,

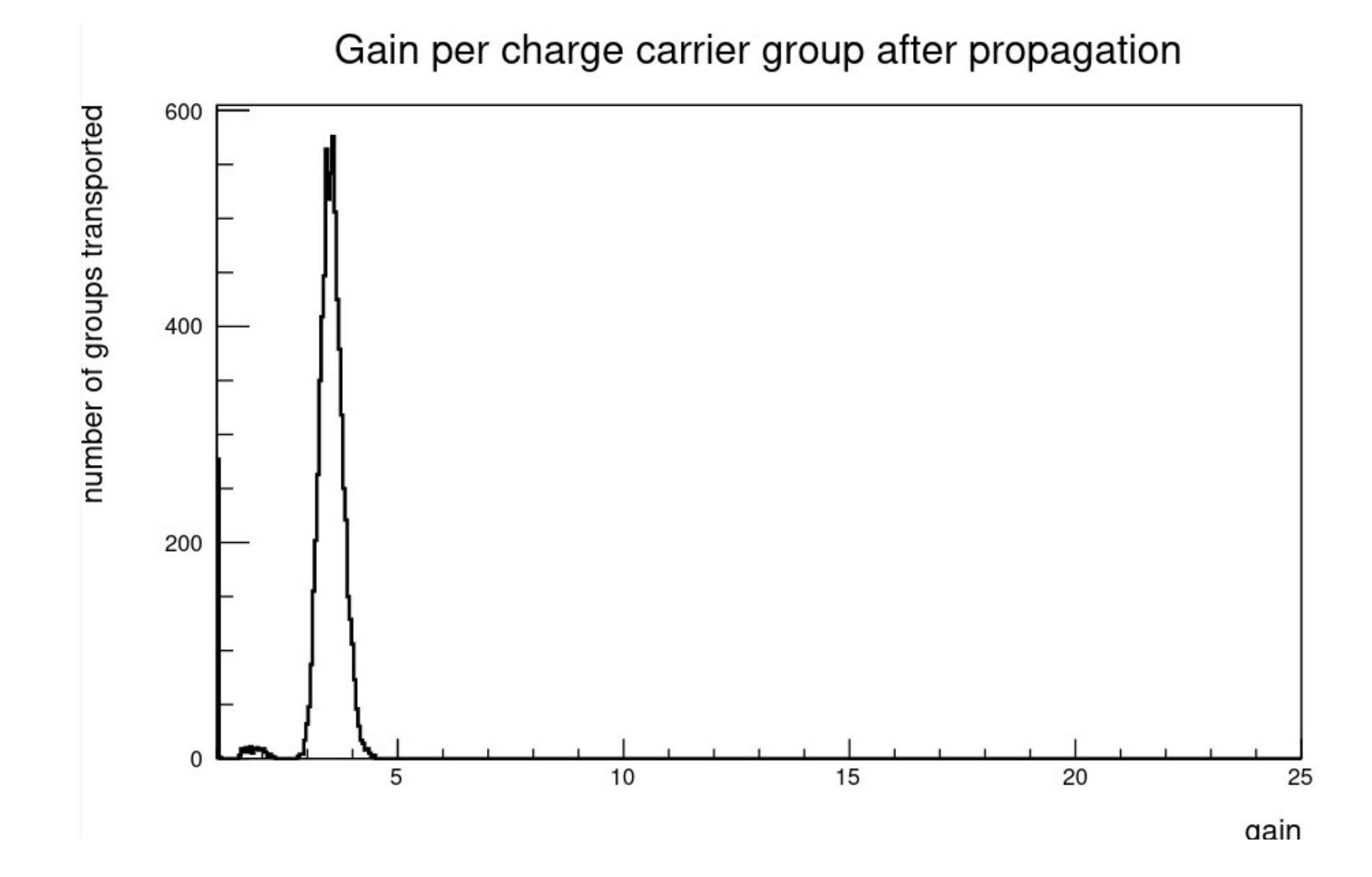

### Radiation damage in silicon

Similarly, implementation of radiation damage is required to study devices for hadron collider experiments

- Clearly contains two components:
	- Modified TCAD electric field profile (proper modelling of space charge effects
- Charge trapping implementation in allpix<sup>2</sup> • Charge trapping implen

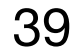

3rd Allpix Squared User Workshop: https://indico.cern.ch/event/1126306

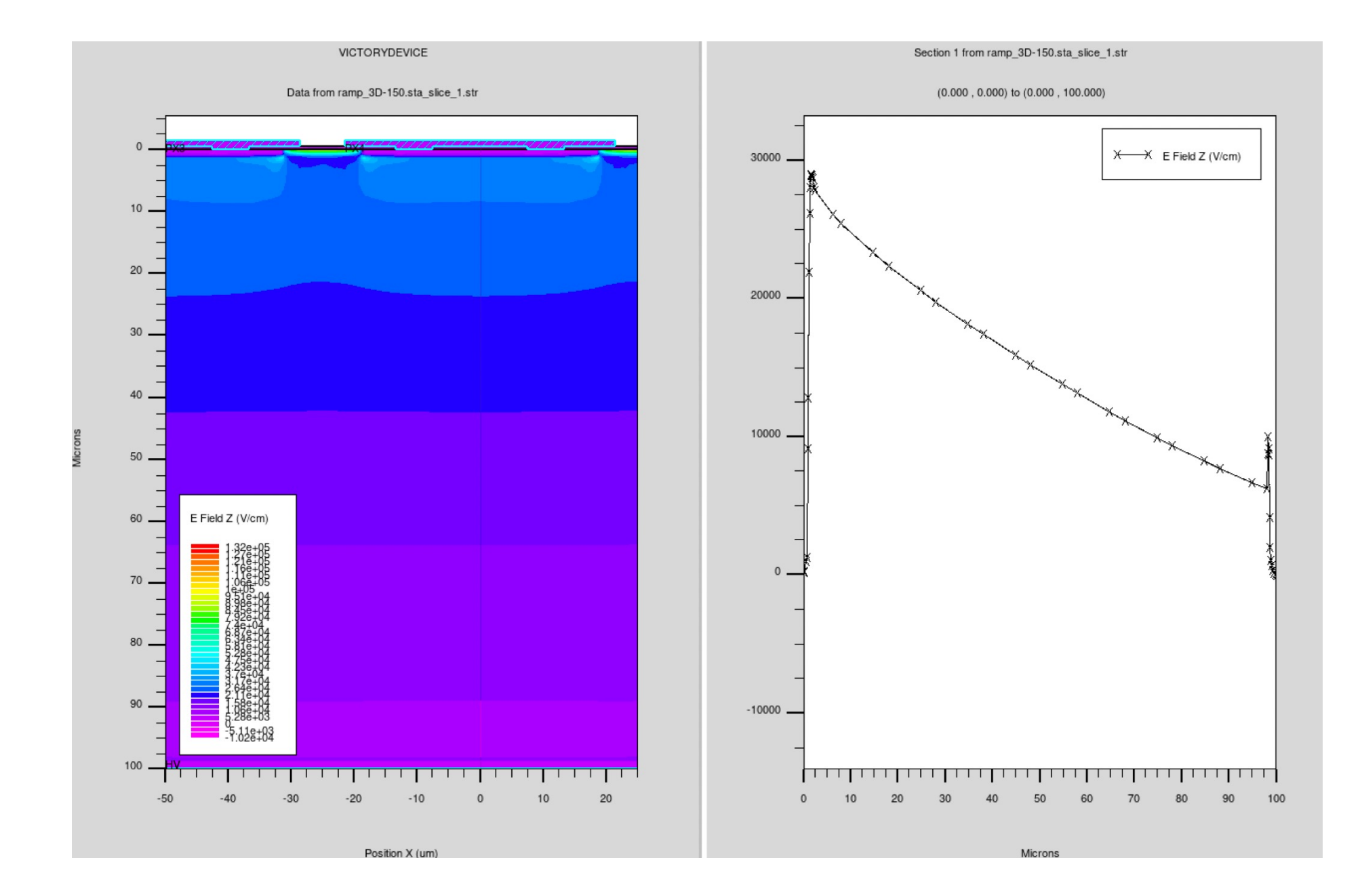

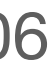

## 2016 JINST **11** P04023

Table 1. The key parameter values used in the Synopsys device simulation. These include: donor and acceptor concentrations,  $N_D$  and  $N_A$ , and their electron and hole capture cross sections,  $\sigma_{DA}^{c,h}$ , for silicon sensors after irradiation with 23 GeV protons (top rows) [11], and for sensors after irradiation with 23 MeV protons (bottom rows) [8].

| $\varphi_{\text{neq}}$<br>$[10^{14}$ neq/cm <sup>2</sup> ] | NA   | $N_D$ | $[10^{14}cm^{-3}]$ $[10^{14}cm^{-3}]$ $[10^{-15}cm^2]$ $[10^{-15}cm^2]$ $[10^{-15}cm^2]$ $[10^{-15}cm^2]$ | $\sigma_D^*$ |              |      |
|------------------------------------------------------------|------|-------|----------------------------------------------------------------------------------------------------|--------------|--------------|------|
| $2(23 \text{ GeV})$ [11]                                   | 6.8  | 10    | 6.6                                                                                                    | 6.6          | 1.65         | 6.6  |
| $6(23 \text{ GeV})$ [11]                                   | 16   | 40    | 6.6                                                                                                    | 6.6          | 1.65         | 1.65 |
| 12 (23 GeV) [11, 18] <sup>4</sup>                          | 30   | 69    | 3.8                                                                                                    | 3.8          | 0.94         | 0.94 |
| 24 (23 GeV) [11, 18] <sup>4</sup>                          | 61   | 138   | 3.8                                                                                                    | 3.8          | 0.94         | 0.94 |
| $3(23 \text{ MeV})$ [8]                                    | 4.2  | 13    | 10                                                                                                    | 10           | $10^{\circ}$ | w    |
| 10 (23 MeV) [8]                                            | 12.5 | 52    | 10                                                                                                    | 10           | 10           | 10   |

```
Traps(-\pi)12
                          * MidBand Acceptor-
          11
                          (Acceptor Level EnergyMid=+0.035 fromMidBandGap --
4 June 20<sup>2</sup> 9 - Conc=20.e14 eXsection=0.3778e-14 hXsection=00.0944e-14 s@physics.ox.ac.uk<br>Tunneling(Hurkx))-
                          MidDond Dono
```
## Radiation damage in silicon

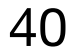

3rd Allpix Squared User Workshop: https://indico.cern.ch/event/1126306

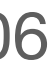

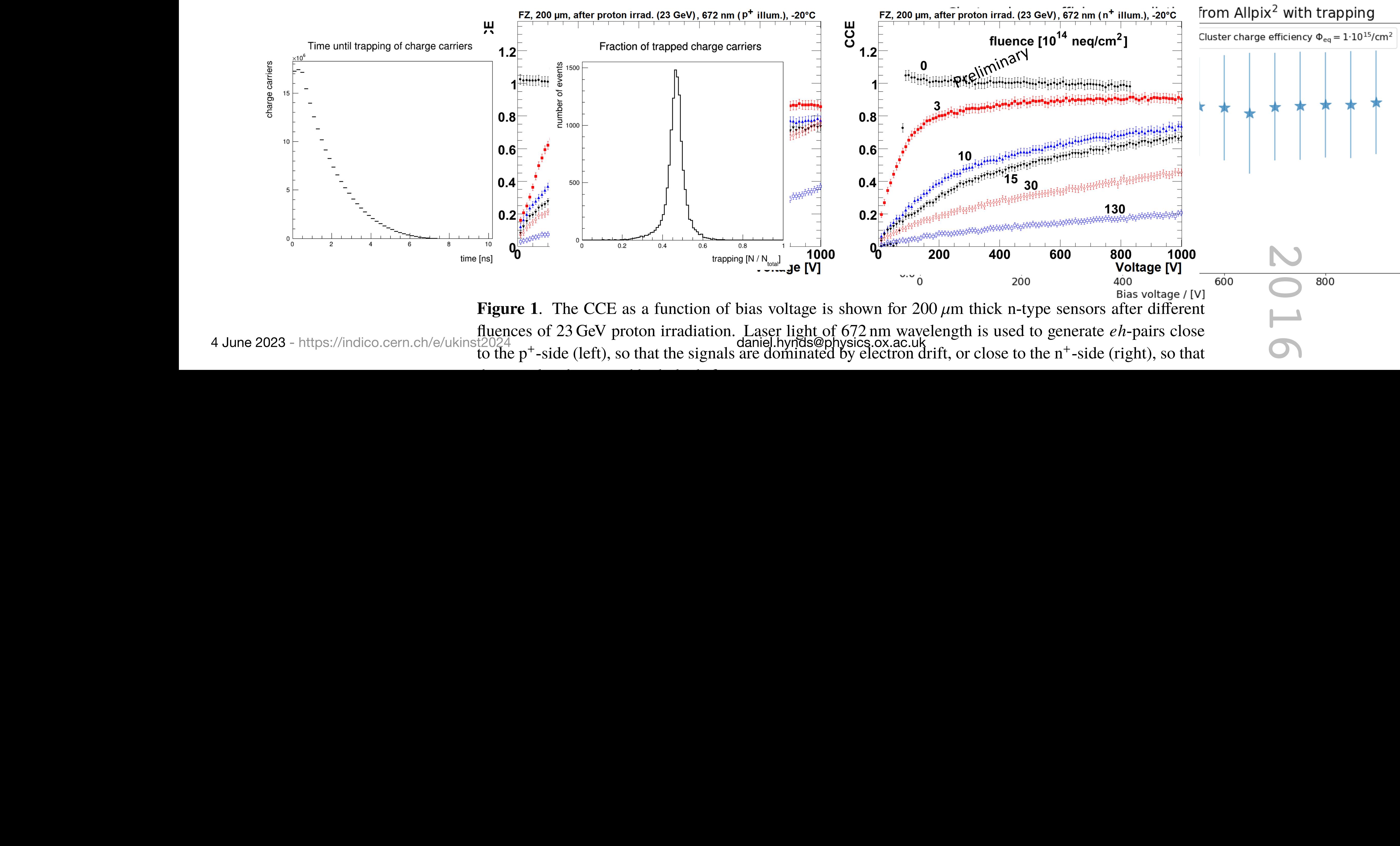

4 June 2023 - https://indico.cern.ch/e/ukin  $\mathbf{F}$ 

Similarly, implementation of radiation damage is required to study devices for hadron collider experiments

- Clearly contains two components:
	- Modified TCAD electric field profile (proper modelling of space charge effects
	- Charge trapping implementation in allpix<sup>2</sup>

### Thu 23/05

### A whole lot more

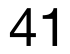

### **22-23 May 2023 DESY, Hamburg, Germany**

**Contact:** allpix-squared-workshop@cern.ch

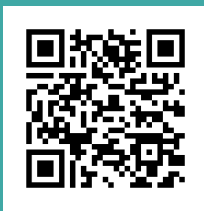

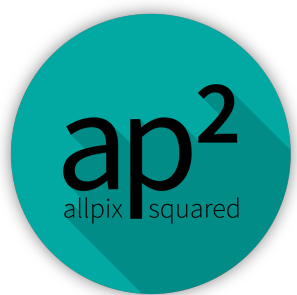

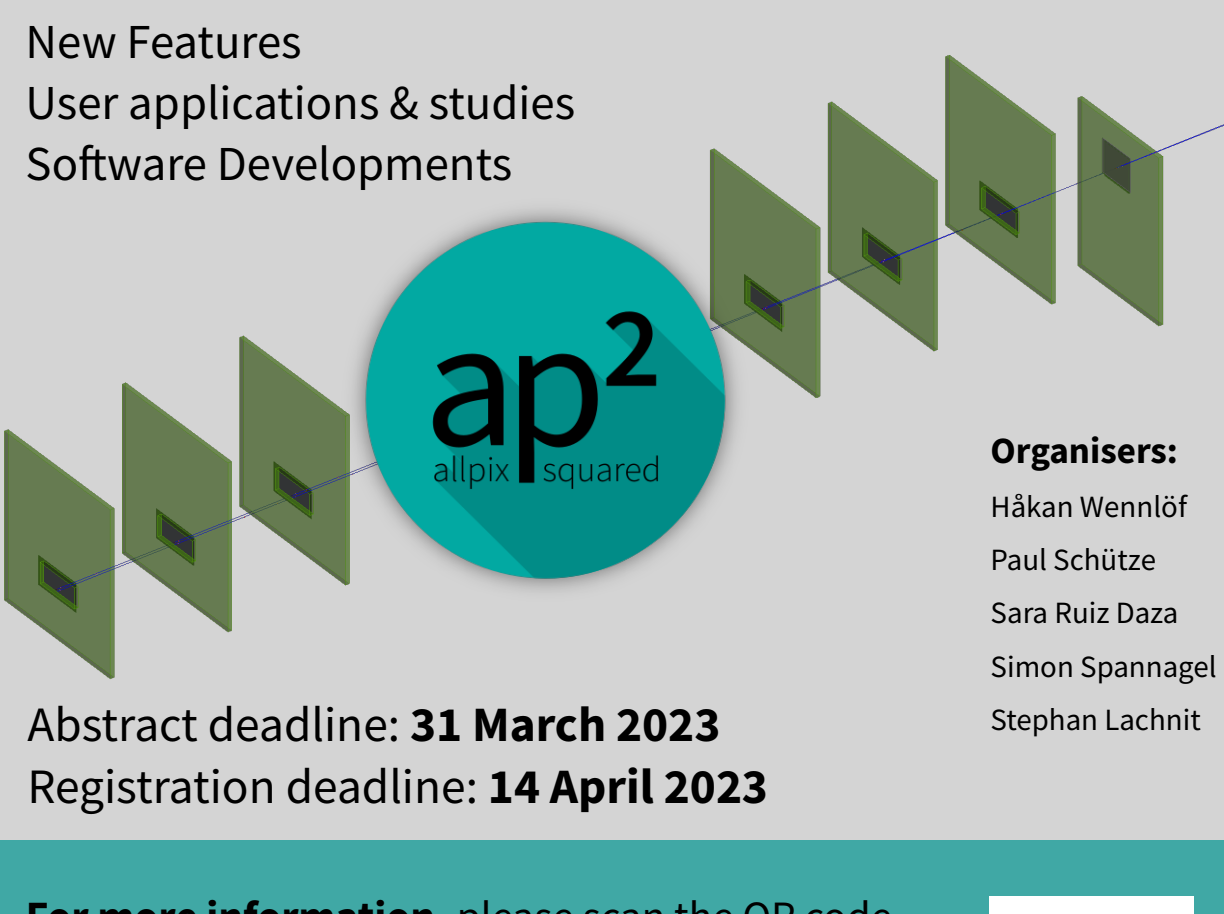

**For more information,** please scan the QR code or go to: https://indico.cern.ch/e/apsqws4

> Abstract deadline: **22 April** Registration deadline: **4 May**

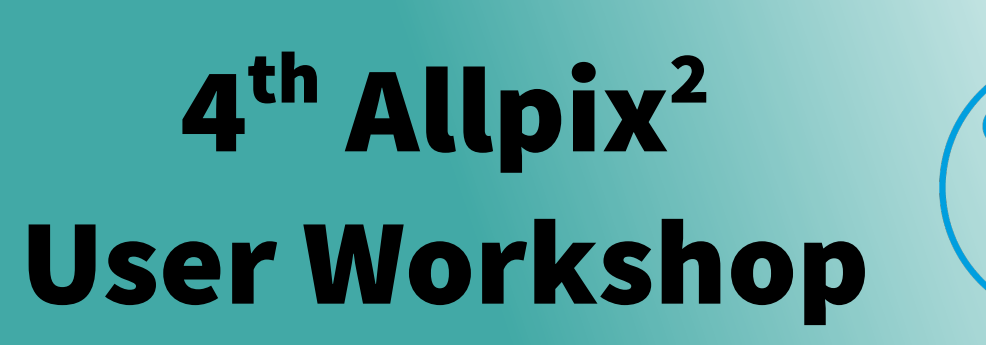

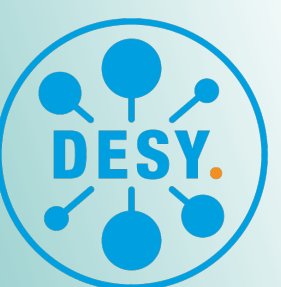

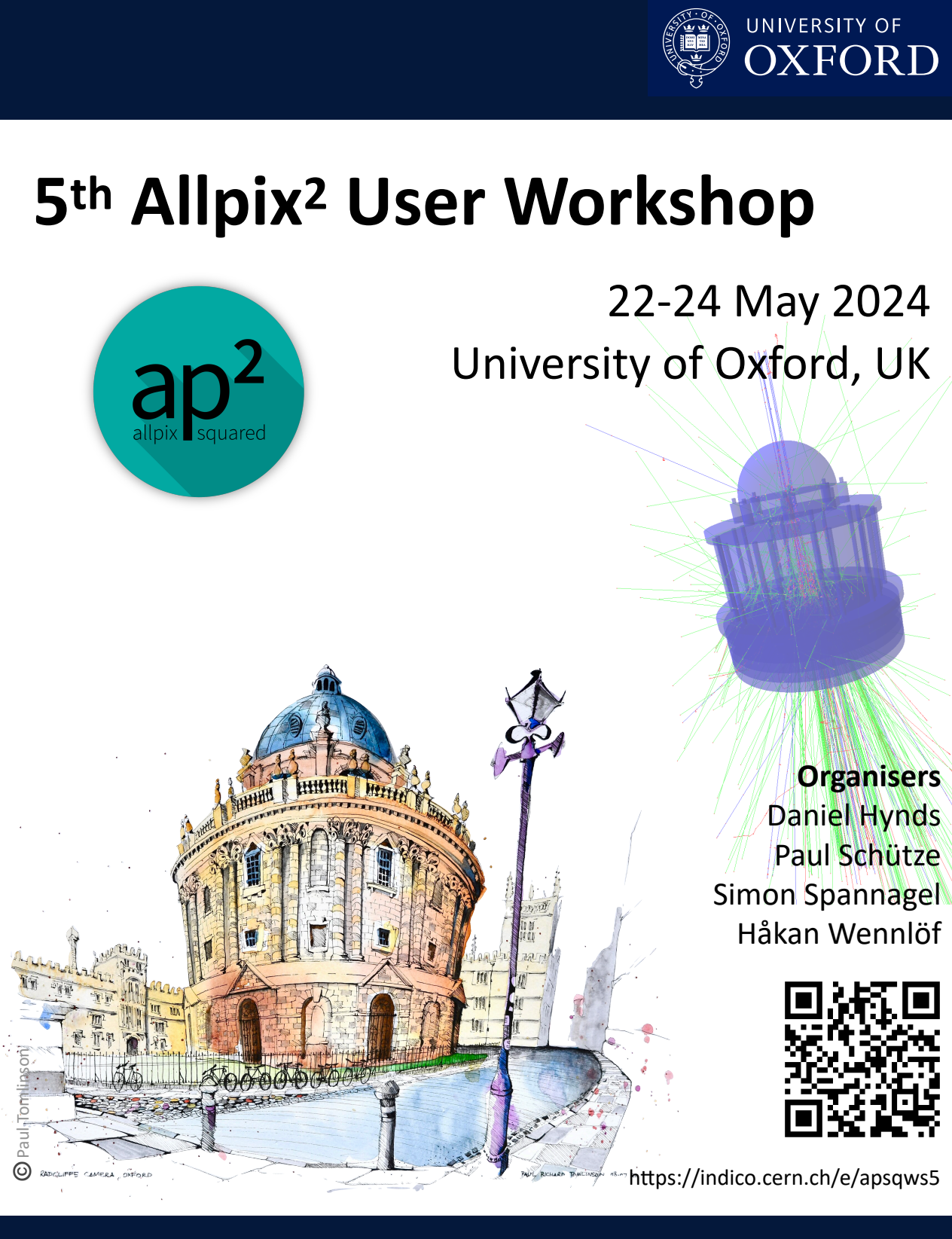

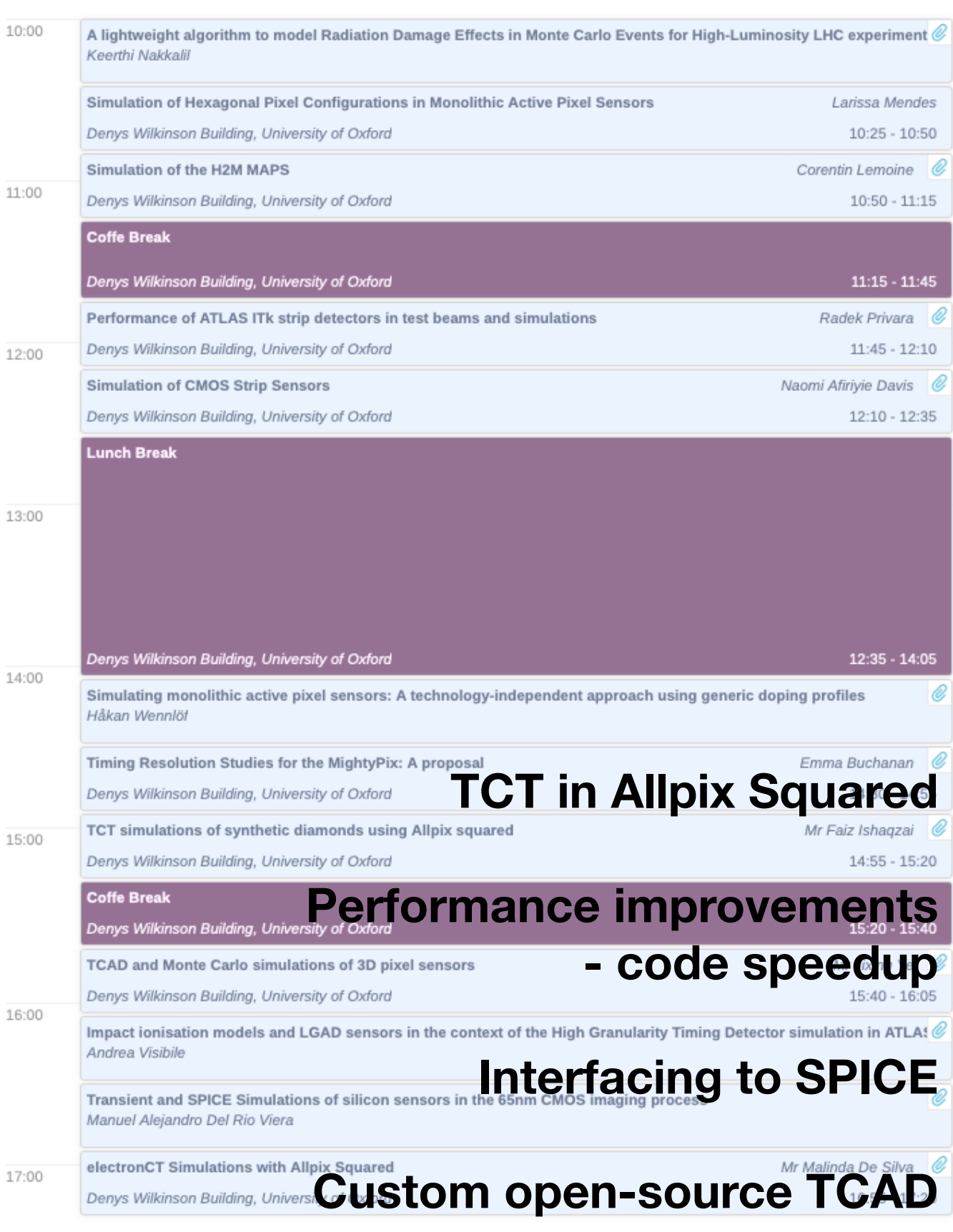

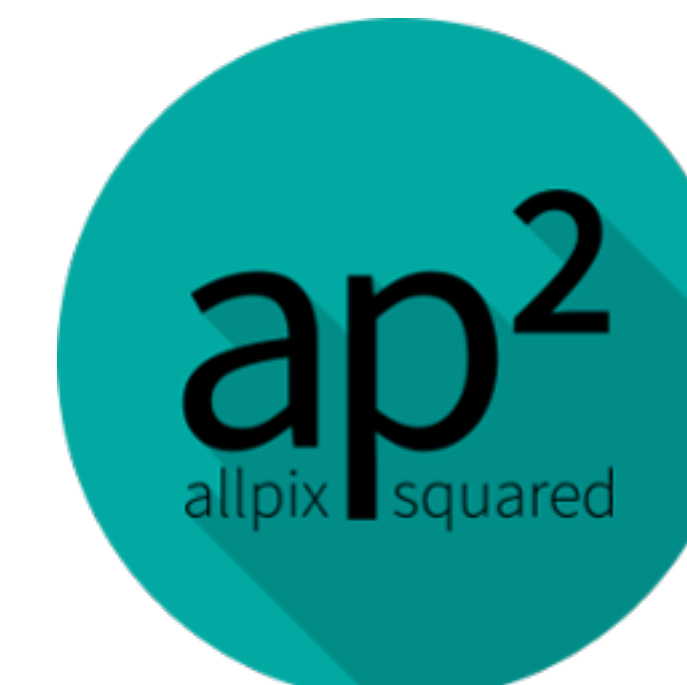

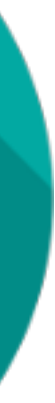

## **Summary**

A lot of functionality has been implemented in allpix<sup>2</sup>, after the initial work to set it up as a platform for semiconductor detector simulations

• A modern and self-contained framework that allows developers to work on solid-state physics

It is straightforward to get up-and-running on cvmfs or with a local installation for development work. The first port of call is always the (extensive) user manual:

• https://allpix-squared.docs.cern.ch

Support available via email on the dedicated mailing list, on Mattermost and on the dedicated forum:

- allpix-squared-users@cern.ch
- https://mattermost.web.cern.ch/allpix2
- https://cern.ch/allpix-squared-forum

Look out for the announcement of the Allpix Squared workshop 2025!

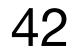